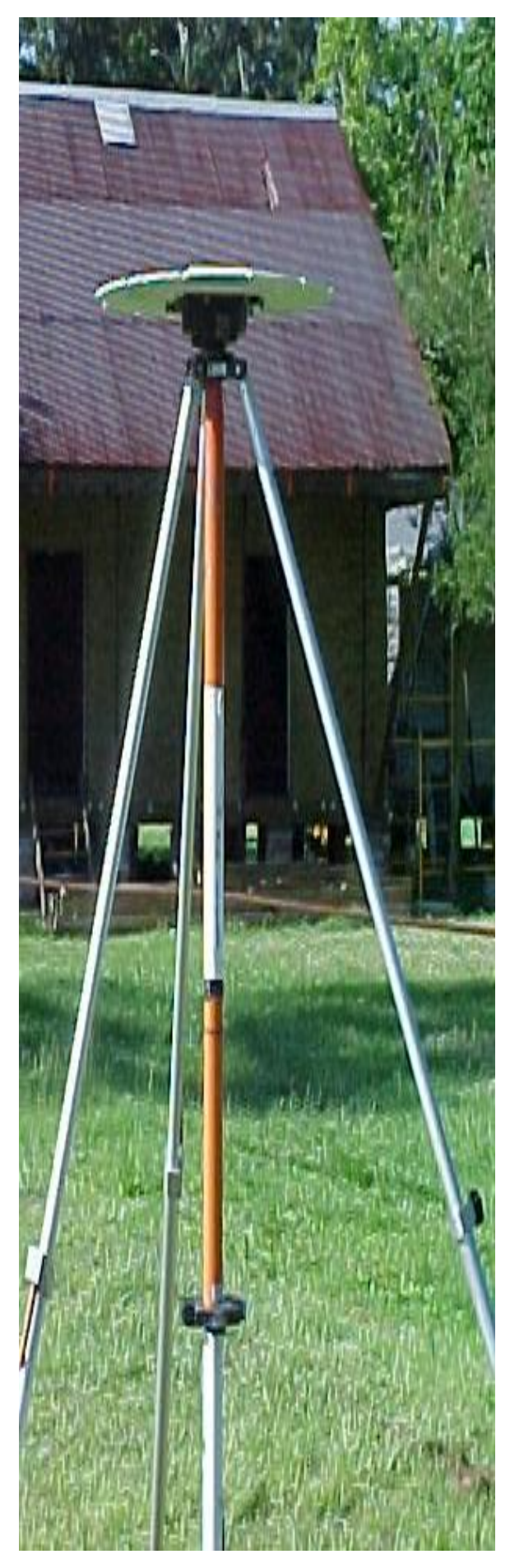

# **A Contractor's Guide to Minimum Standards**

**For Contractors Performing GPS Surveys and Determining GPS Derived Orthometric Heights within the Louisiana Coastal Zone** 

*Prepared by the Coastal Protection and Restoration Authority of Louisiana*

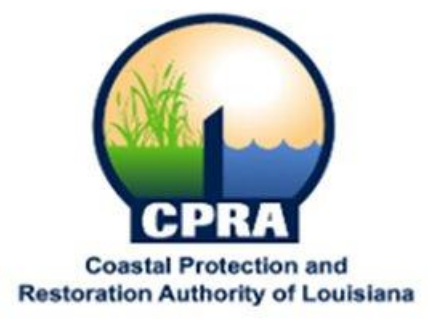

September 2011 Version

## **CONTENTS**

Purpose and History - **SECTION A**

Minimum Standards for Determining GPS-Derived Heights - **SECTION B**

Pre-Planning the GPS Survey - **SECTION C**

GPS Field Procedures - **SECTION D**

Establishing Permanent Deep Rod Monuments - **SECTION E**

Downloading, Processing & GPS Network Adjustment - **SECTION F**

GULFNet Virtual Real Time Surveys (VRS) - **SECTION G**

Deliverables - **SECTION H**

Common Errors to Avoid – **SECTION I**

Standard Forms – **SECTION J**

Standard Procedures for Installation of Staff Gages & Continuous Recorders – **SECTION K**

## **Section A** Purpose and History

#### **A.1. Introduction**

In an effort to maintain quality, consistency and accuracy when performing GPS surveys on projects contracted for the Coastal Protection and Restoration Authority/Office of Coastal Protection and Restoration (CPRA/OCPR), formerly the Louisiana Department of Natural Resources, Coastal Restoration Division), it is imperative that all CPRA/OCPR contractors recognize and follow the recommendations and guidelines established in this booklet. The information in this booklet should not intended to be used as a standard for contractors or surveyors performing GPS surveys for other agencies, federal or local, but as a minimum standard exclusively for surveyors contracted by the CPRA/OCPR. This booklet was written as a general reference guide and is not intended to be a GPS training manual for individuals on the technical aspects of performing GPS surveys and assumes that survey contractors performing projects for CPRA/OCPR will employ personnel that possess the technical expertise and a basic understanding of geodesy and GPS technology.

For more technical information related to GPS-derived heights and in-depth guidelines related to GPS control surveys, please refer to the following government publications:

- NOAA Technical Memorandum NOS NGS-58, "*[Guidelines for Establishing GPS-Derived Ellipsoid](http://www.ngs.noaa.gov/PUBS_LIB/TMNOSNGS58.pdf) Heights*", Version 4.3 [dated November 1997](http://www.ngs.noaa.gov/PUBS_LIB/TMNOSNGS58.pdf)
- [NOAA Technical Memorandum NOS NGS-59,](http://www.ngs.noaa.gov/PUBS_LIB/NGS592008069FINAL2.pdf) "*Guidelines for Establishing GPS-Derived Orthometric Heights*[", Version 1.1 dated March 26, 2008](http://www.ngs.noaa.gov/PUBS_LIB/NGS592008069FINAL2.pdf)
- [U.S. Army Corps of Engineers Technical Letter No. 1110-1-183,](http://140.194.76.129/publications/eng-tech-ltrs/etl1110-1-183/basic.pdf) "*Using Differential GPS Positioning for [Elevation Determination](http://140.194.76.129/publications/eng-tech-ltrs/etl1110-1-183/basic.pdf)*" dated April 1, 1998
- [USACE New Orleans District Guide for Minimum Survey Standards, Edition 2.1 dated September 2009](http://www.mvn.usace.army.mil/ed/edss/USACE_MVN_Min_Survey_Standards.PDF?bcsi_scan_2F3BDF9A6A8A1138=0&bcsi_scan_filename=USACE_MVN_Min_Survey_Standards.PDF)
- National Geodetic Survey [User Guidelines for Single Base Real Time GNSS Positioning, Version 1.1 dated](http://www.ngs.noaa.gov/PUBS_LIB/NGSRealTimeUserGuidelines.v1.1.pdf)  [May 2010](http://www.ngs.noaa.gov/PUBS_LIB/NGSRealTimeUserGuidelines.v1.1.pdf)

#### **A.2. History of the Louisiana Coastal Zone GPS Network**

The Louisiana Coastal Zone (LCZ) Primary GPS Network was originally created to serve as a coast-wide GPS network adjusted to a common horizontal and vertical reference datum for the purpose of establishing accurate positions on secondary benchmark monuments to be strategically located on CPRA/OCPR projects across the Louisiana drainage basins. Various projects include marsh elevation surveys, installation and calibration of staff gages and continuous automatic recording gages (sondes), coastal erosion studies, hydrographic restoration projects, construction of breakwater barriers and water control structures, just to name a few.

The LCZ GPS Network commenced in 1999 and at its inception consisted of the re-adjustment of existing GPS networks that were established on earlier CPRA/OCPR projects. A coastal GPS network was initially created using an existing NGS network of High Accuracy Reference Network (HARN) monuments and encompassed the western half of coastal Louisiana. This NGS HARN network initially served as the backbone to the LCZ Primary GPS Network design. The Louisiana Coastal Zone GPS Network encompasses South Louisiana from Texas and Mississippi State Lines, south of Interstate 10 and was re-adjusted in August 2001 to incorporate the Continuously Operating Reference Stations<sup>1</sup> (CORS). As of 2011, efforts by the National Geodetic Survey (NGS) through the

 $\overline{\phantom{a}}$ 

<sup>&</sup>lt;sup>1</sup> The National Geodetic Survey (NGS), an office of NOAA's National Ocean Service, manages a network of Continuously Operating Reference Stations (CORS) that provide Global Navigation Satellite System (GNSS) data consisting of carrier phase and code range measurements in support of three dimensional positioning, meteorology, space weather, and geophysical applications throughout the United States, its territories, and a few foreign countries. Surveyors, GIS users, engineers, scientists, and the public at large that collect GPS data can use CORS data to improve the precision of their positions. CORS enhanced post-processed coordinates approach a few centimeters relative to the National Spatial Reference System, both horizontally and vertically. The CORS network is a multi-purpose cooperative endeavor involving government, academic, and private organizations. The sites are independently owned and operated. Each agency shares their data with NGS, and NGS in turn analyzes and distributes the data free of charge. As of June 2011, the CORS network contains over 1,800 stations, contributed by over 200 different organizations, and the network continues to expand.

Height Modernization Program to readjust benchmarks within the Louisiana Coastal Zone have occurred in years 2004, 2006, and most recently in 2010.

During the summer of 2003, CPRA/OCPR provided task orders in support of National Geodetic Survey on the "*Hurricane Evacuation Route Survey*" in St. Charles Parish, which incorporated additional CORS stations to the network. A year later, CPRA/OCPR again participated on a GPS campaign to update additional NGS benchmarks and densify the GPS Network by providing task orders in support of the "*NGS 2004 Louisiana Height Modernization Program"*.

#### **A.3. NGS Louisiana Height Modernization Survey Collaboration (2004)**

In early 2004, news was received that National Geodetic Survey (NGS) was planning to perform a static GPS campaign within the Louisiana coastal zone. The NGS project, originally titled "*Southern Louisiana Evacuation Route Survey-2004"*, was an ambitious ten-week survey that had a two-fold purpose, as specified on a Fact Sheet describing the Project.

- 1. Establish current, validated elevations on a network of monumented control points throughout the southern Parishes. The objective is to establish current elevations to within 2.5 cm (1 inch) of their correct value relative to the national vertical datum, the North American Vertical Datum (NAVD) of 1988.
- 2. Measure elevation profiles of key evacuation routes in southern Louisiana relative to this new vertical control framework (using NAVD88). The expectation is that these elevation profiles will be accurate to within 10 cm (4 inches) relative to NAVD 88.

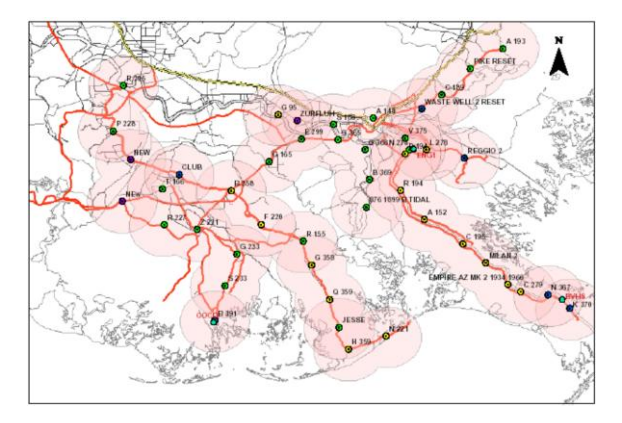

An agreement was made to support the project by supplying NGS with CPRA/OCPR survey contractors that were experienced with static GPS technology. CPRA/OCPR benchmarks, commonly known as the Louisiana Coastal Zone Primary and Secondary GPS monuments, would be tied into this GPS Campaign and by participating in this effort, would allow the CPRA/OCPR GPS Network to be tied into the NGS Height Modernization Program, benefiting both agencies. This network survey stretched from the Mississippi-Louisiana border to Hackberry, Louisiana and incorporated all CORS stations into the network adjustment. All primary GPS stations included in the network survey were re-adjusted and tied to CORS.

In October 2005, the NGS State Advisor for Louisiana, Denis Riordon, released the results of the 2004 Height Modernization Program at the Louisiana Society of Professional Surveyors District 3 meeting. The results of this effort were published on the NGS Website and read as follows:

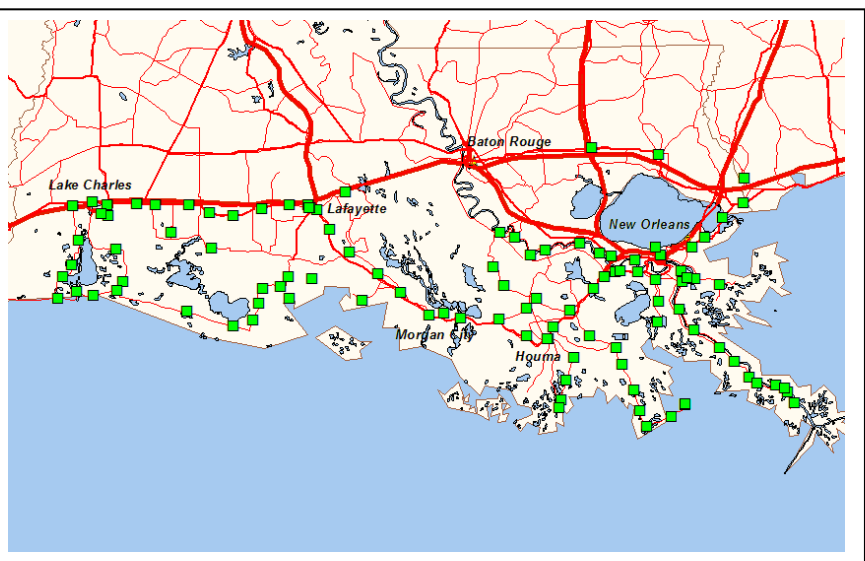

#### **Updated Elevations for Coastal Louisiana**

NOTICE: Updated elevation information is now available for coastal Louisiana south of Interstate 10. The [GEOID03](http://www.ngs.noaa.gov/GEOID/GEOID03/) (2004.65) model for this area has also been updated. This information should be incorporated into all recent, current, or planned surveying efforts in this region, which are elevation sensitive. Click on the map for updated survey information for coastal Louisiana or download a table of updated stations.

Contact [NGS](http://www.ngs.noaa.gov/cgi-test/redirectNOAA.prl?u=htmod) or the [Louisiana Spatial Reference Center](mailto:rkdokka@c4g.lsu.edu) for updated or additional information on benchmark elevations and additional GPS sites in coastal Louisiana for the area south of Interstate 10.

**Background -** Subsidence affects the elevation of the land. In areas where survey marks cannot be "anchored" to an immovable mass movement occurs, and as a result, elevations change over time.

The [National Geodetic Survey](http://www.ngs.noaa.gov/heightmod/) (NGS) and the [Louisiana Spatial](http://www.lsrc.lsu.edu/) Reference Center (LSRC) at Louisiana State University have provided an analysis of the historic vertical control (leveling) network. NGS has validated the heights of 85 existing benchmarks using GPS, subsidence rates, and an improved geoid model. The data sheets for these Vertical Time-dependent Positioning (VTDP) stations have been updated. Furthermore, these stations will be included in the Re-adjustment of the National Spatial Reference System to be released in February 2007.

**Now we need your help.** The updated VTDP benchmarks MUST be used to determine VALID orthometric heights referenced to NAVD 88 for all applications of elevation information in coastal Louisiana. Failure to use this set of VTDP benchmarks with their updated elevations will result in elevations that are not consistent with the new network.

**For surveys already completed -** If you have recent survey data that does not use any of these stations for control purposes, additional observations between your vertical control stations and 3 (at a minimum) bench marks will allow for the transfer of the recent improved NAVD 88 heights. The more marks you use, the more confidence you build into your projects and into the network.

**New projects -** Design new projects to include as many VTDP benchmarks as possible, and no less than 3, in your project area. The larger the project area, the more stations you need to include. Contact NGS or LSRC for guidance.

Use National CORS data in your project as well as any other local GULFNET or temporary TIGER station in the area. This will provide a horizontal and ellipsoid height control to the project.

#### **A.4. 2006 Southern Louisiana Post Katrina Height Modernization Project (Epoch 2006.81)**

The 2006 Height Modernization project for South Louisiana was a partnership between FEMA, the Louisiana Spatial Reference Center (LSRC) at Louisiana State University (LSU), and NOAA'S National Geodetic Survey (NGS). The project involved 27 parishes in the southern portion of Louisiana. The parishes are those east of interstate I-55, those that have interstates I-10 or I-12 running through them, or are south of Interstate 10. It included a number of different components such as the re-observing of the control marks updated on the previous campaign (99 – 2004.65 marks), the update or establishment of additional control points in all 27 parishes (approx. 225 marks), a possible small amount of leveling, GPS observations, gravity observations, additional LSU/NGS established CORS, a pilot multi-base RTK network in the SE portion of the state, and the establishment of several new NOAA tide stations. There were a total of approximately 325 control marks (not counting CORS) scheduled to be observed that resulted in updated coordinate values.

This project has been loaded into the NGS Database and new position and height information is available on [NGS](http://www.ngs.noaa.gov/cgi-bin/datasheet.prl)  [datasheets.](http://www.ngs.noaa.gov/cgi-bin/datasheet.prl) New NAVD 88 heights from this project are given an epoch datum tag of 2006.81. To prevent the use of outdated heights within the 2006 project area, the NAVD 88 orthometric heights for stations not recently redetermined will have their values superseded and no longer published as a current & valid orthometric height.

#### **A.5. 2010 South Louisiana Survey Control Project**

Beginning September 12, 2010 and continuing through October 2nd, the National Geodetic Survey (NGS) followed up on re-observing a subset of the 330 survey control marks which were updated in the NGS 2006 Height Modernization project for South Louisiana (epoch 2006.81). The field portion of this project was carried out by NGS contracted personnel. Along with this subset of marks, NGS offered the opportunity to any interested parties to update additional marks and have them published in the NGS Integrated Data Base (IDB). It was required that the interested parties collect their GPS data during the same time period as the NGS contractors, and gather the other related mark information (description, etc.). After providing this information, NGS then performed the processing and adjustment portion of the control mark publishing process (Blue Booking). To promote and encourage participation on this GPS campaign, NGS held meetings in New Orleans, Houma, Baton Rouge, Lafayette, and Lake Charles. Final adjustment results for 120 benchmarks are expected to be released by NGS in the summer of 2011.

## **A.6. Datasheet Access on SONRIS 2000**

LCZ Primary and Secondary GPS Datasheets can be printed and downloaded from the GIS Interactive Map found on CPRA/OCPR's SONRIS 2000 website at the following internet address:

<http://sonris-www.dnr.state.la.us/gis/sonris/viewer.htm>

After the viewer loads, select "Coastal" to expand task bar then check the box for "Primary GPS Network" and "Secondary GPS Network". Highlight either of the words "Primary GPS Network" or "Secondary GPS Network" depending on which monument you are locating. After the GPS monuments appear on the map (Green dots are Primary and Blue dots are Secondary, select the "i" button on top task bar (for identify) then select one or box in for several monuments...your selected monuments will appear in the pop up window ...now select the datasheet...this will open a pdf file containing the Information Datasheet.

With the advent of new CORS stations by the efforts of the NGS' National Height Modernization Program, efforts to include these stations in the GPS Network should be made by the CPRA/OCPR Contractor. This could include, but not be limited to submitting GPS static data to NGS OPUS for an independent adjustment as a quality control measure to detect the possibility of gross errors. *(See Section F.2 for more detailed information on OPUS)*

#### **A.7. Datums used for the Louisiana Coastal Zone GPS Network**

Although the horizontal and vertical datums that are used for Louisiana are defined below, please be aware that there are several vertical and horizontal adjustment epoch dates available to surveyors within Louisiana.

Currently, the horizontal datum used in this GPS network adjustment as determined by National Geodetic Survey (NGS) is the North American Datum of 1983 – NAD83 (2007). NGS states on the latest revised datasheets that "*the horizontal coordinates were established by GPS observations and adjusted by National Geodetic Survey in February 2007*". It goes on to state that "the datum tag of NAD83 (2007) is equivalent to NAD83 (NSRS2007)". It should also be noted that the horizontal coordinates are valid at the epoch date published on the NGS datasheets. The current epoch date published for NGS monuments is 2006.81 and represents the results of the 2006 Louisiana Height Modernization Program. (See Section A.4).

The vertical datum referenced to in the vertical adjustment for determining orthometric heights is the North American Vertical Datum of 1988 (NAVD88). Benchmarks with Vertcon adjustments were not used; only those with NAVD88 adjustments were constrained to and then applied to the Geoid model.

The latest geoid model being used for calculating orthometric heights (elevations) is Geoid09 which was released in May of 2009. Prior to Geoid09, GPS users were calculating orthometric heights using an "Updated" Geoid03 model (2004.65) which was released in October of 2005. It should be noted that the original Geoid03 model released by NGS was determined to be not as accurate for South Louisiana.

Efforts are currently underway to update all CPRA/OCPR GPS reference control using the Geoid09 model from the hybrid Geoid03 (2004.65) model for South Louisiana.

If you are using OPUS Solutions for your adjustment results, the published horizontal and vertical epoch date is CORS96 (2002.0000).

## **Section B**

## Minimum Standards for Determining GPS-Derived Heights on CPRA/OCPR LCZ Primary & Secondary Static GPS Network Surveys

## **B.1. Definition of Heights**

There are three types of heights involved in determining GPS-derived orthometric heights – orthometric, ellipsoid, and geoid.

Webster's dictionary defines **geoid** as the surface within or around the earth that is everywhere normal to the direction of gravity and coincides with mean sea level in the oceans.

The definition of **geoid**, as adopted by NGS, is the equipotential surface of the Earth's gravity field that best fits, in a least squares sense, global mean sea level.

*Geoid height* values represent the geoid-ellipsoid separation distance measured along the ellipsoid normal and are obtained by taking the difference between ellipsoidal and orthometric height values.

The current geoid models for CONUS, *Geoid09 & Geoid03 (2004.65), are* hybrid models based on the gravimetric model but also incorporating a corrector surface.

*GEOID03 – the Original Version…* This original file is deprecated; its use is discouraged, but still available. Note that the GEOID03 file #7, which covers the coastal Louisiana region, has been modified. It has been updated based on the most recent VTDP model for the region to better reflect the actual orthometric heights at the bench marks.

*GEOID03 – Epoch 2004.65 (the "New Realization")* GEOID03 was developed by fitting the gravity geoid using the previous determined NAD 83 (HARN) set of ellipsoid heights. Applying GEOID03 to the current set of ellipsoid heights from the NSRS2007 will be different. This geoid height was determined by a new realization of GEOID03 for the epoch indicated which incorporates improved geoid heights for the Southern Louisiana Subsidence area.

*GEOID09 –* GEOID09 incorporates the latest ellipsoid heights from the NSRS2007 adjustment.

*Ellipsoid height, or geodetic height*, is the value at a given point on the Earth's surface and is based on the distance measured along the normal vector from the surface of the reference ellipsoid to the point.

*The Orthometric height* of a point on the Earth's surface is the distance from the geoidal reference surface to the point, measured along the line perpendicular (plumb line) to every equipotential surface in between, or normal to the geoid.

## **B.2. Determining Orthometric Heights using GPS**

There are four basic rules, four control requirements, and five procedures that need to be followed when estimating GPS-derived orthometric heights.

#### **B.3. Rules for Estimating GPS-Derived Orthometric Heights:**

**Rule 1**: Follow CPRA/OCPR's guidelines outlined in this booklet for establishing GPS-derived ellipsoid heights when performing GPS surveys.

**Rule 2**: Use NGS' latest National Geoid Model, e.g., GEOID09, when computing GPS-derived orthometric heights.

**Rule 3**: Use the latest CPRA/OCPR adjusted height values found in the CPRA/OCPR-LCZ GPS Network Report or the latest NGS Louisiana Height Modernization benchmarks found on NGS website to verify the project's adjusted heights.

**Rule 4**: Use the latest NGS adjusted height values for CORS found on the internet to control the project's adjusted heights.

## **B.4. Four Control Requirements for Estimating GPS-Derived Orthometric Heights:**

**Requirement 1:** GPS-occupied stations with adjusted orthometric heights derived from the CPRA/OCPR-LCZ Primary GPS Network or CORS should be evenly distributed throughout the project area.

**Requirement 2:** For project areas less than 20 km on a side, surround project with CPRA/OCPR-LCZ Primary GPS bench marks or CORS, i.e., minimum number of stations is four; one in each corner of project. [NOTE: The user may have to enlarge the project area to occupy enough bench marks even if the project area extends beyond the original area of interest.]

**Requirement 3:** For project areas greater than 20 km on a side, keep distances between valid GPS-occupied CPRA/OCPR-LCZ Primary GPS benchmarks to less than 20 km.

**Requirement 4:** Minimum observation time per session should be 2 hours but 4 hours is recommended. This allows for a quality control check utilizing NGS OPUS program for an independent GPS adjustment. If control is being observed for less time, then redundant observations should be made.

## **B.5. Five Procedures for Estimating GPS-Derived Orthometric Heights:**

**Procedure 1:** Perform a 3-D minimum-constraint least squares adjustment of the GPS survey project, i.e., constrain to one latitude, one longitude, and one orthometric height value.

**Procedure 2:** Using the results from the adjustment in procedure 1 above, detect and remove all data outliers. The user should repeat procedures 1 and 2 until all data outliers are removed.

**Procedure 3:** Compute differences between the set of GPS-derived orthometric heights from the minimum constraint adjustment (using the latest National geoid model, e.g., GEOID09<sup>2</sup>) from procedure 2 above and the CPRA/OCPR-LCZ Primary GPS benchmarks or CORS.

**Procedure 4:** Using the results from procedure 3 above, determine which bench marks have valid CPRA/OCPR-LCZ Primary GPS height values. This is the most important step of the process. Determining which benchmarks have valid heights is critical to computing accurate GPS-derived orthometric heights. [*NOTE: The user should include a few extra CPRA/OCPR-LCZ Primary and/or Secondary GPS benchmarks in case some are inconsistent, i.e., are not valid height values.]* 

**Procedure 5:** Using the results from procedure 4 above, perform a constrained adjustment holding one latitude value, one longitude value, and all valid CPRA/OCPR-LCZ Primary GPS height values fixed.

[**Note:** Valid CPRA/OCPR-LCZ Primary GPS height values include, but are not limited to, the following: bench marks which have not moved since their heights were last determined, were not misidentified and are consistent with the CPRA/OCPR-LCZ Primary GPS Network Survey.]

The use of GPS data and a high-resolution geoid model to estimate accurate GPS-derived orthometric heights will be a continuing part of the implementation of the CPRA/OCPR-LCZ Primary & Secondary GPS Network.

 $\overline{a}$ 

 $2$  There may be occasions when the scope of services will require that elevations be adjusted using earlier geoid models for the purpose of comparing to elevations calculated with those particular geoid models. This will eliminate any possibility of bias in the elevation comparison, except for the effects of subsidence.

## **Section C** Pre-Planning the GPS Survey

## **C.1. Research Existing CPRA/OCPR Control on SONRIS**

Using the Interactive Map found on the CPRA/OCPR website, determine the project area and locate existing Primary control monuments surrounding the project area. Investigate the project area for existing monuments that meet the standard requirements and stability and that could be incorporated in the LCZ Secondary GPS Network.

LCZ Primary and Secondary GPS Datasheets can be printed and downloaded from the GIS Interactive Map found on CPRA/OCPR's SONRIS 2000 website at the following internet address:

<http://sonris-www.dnr.state.la.us/gis/sonris/viewer.htm>

After the viewer loads, select "Coastal" to expand task bar then check the box for "Primary GPS Network" and "Secondary GPS Network". Highlight either of the words "Primary GPS Network" or "Secondary GPS Network" depending on which monument you are locating. After the GPS monuments appear on the map (Green dots are Primary and Blue dots are Secondary, select the "i" button on top task bar (for identify) then select one or box in for several monuments...your selected monuments will appear in the pop up window ...now select the datasheet...this will open a pdf file containing the Information Datasheet.

#### **C.2. NGS Survey Mark Datasheets Retrieval**

A Datasheet is sometimes referred to as DSDATA. It is an ASCII text file which contains data for a survey control station maintained by NGS. Datasheets for horizontal control stations show precise LATITUDE and LONGITUDE. Datasheets for vertical control stations (a.k.a. Bench Marks) show precise Orthometric Heights (Elevations). Other data includes...Geoid Ht, State Plane Coordinates, UTMs, and more. A description of how to reach the mark and recovery information is also provided.

Click [here](http://www.ngs.noaa.gov/cgi-bin/datasheet.prl?Type=DATASHEETS) to go directly to the Datasheet Retrieval Page, or go back to the [datasheet main page](http://www.ngs.noaa.gov/cgi-bin/datasheet.prl) and click on *DATASHEETS.* Input is provided for retrieving by... *PID, CORS SiteID, Radius Search, Rectangular Search, Station Name, USGS Quad, Project Identifier, County, Load Date, or Map Search.* Retrieved output will consist of a list of stations from which you may choose one or more to obtain the station datasheet.

### **C.3. NGS OPUS-DB Retrieval**

The National Geodetic Survey has made sharing GPS survey positions easier, thanks to an upgrade to the Online Positioning User Service (OPUS) called OPUS-Data Base (OPUS-DB). In addition to standard position reports, OPUS-DB gives users an option to share their positioning results in an online NGS database. OPUS provides a comparatively streamlined and homogeneous method for computing and sharing the location of permanent features, such as tidal bench marks or other survey control. As originally designed, the OPUS solution report is distributed via e-mail to the submitting user only. By adding a database and additional Web forms to capture a description of the positioned object, NGS can now make OPUS solutions publicly available. To view and retrieve published OPUS Solutions go to: [http://www.ngs.noaa.gov/OPUS/view.jsp.](http://www.ngs.noaa.gov/OPUS/view.jsp)

#### **C.4. Installation of Permanent Deep Rod Monuments**

Determine the locations of any proposed permanent deep-rod monuments to be installed and plot the locations on a USGS quadrangle or Google earth. Plot primary control points in addition to any other reference control points that are to be relocated from the NGS datasheet. The map will give an idea on logistics and planning for setting the monuments. Materials for the permanent deep-rod floating sleeve monument and procedures for setting the monument can be found in Section E of this booklet.

### **C.5. Network Design Planning**

When permanent GPS Secondary monuments are required in a project area, as specified in the "Scope of Work" for a CPRA/OCPR project, a GPS network plan is necessary to establish the values of those secondary monuments. The GPS network should be designed as to incorporate a minimum of four Primary Control

monuments, one at each extreme corner that is nearest to the project area. Try to keep project areas within a 20 kilometer radius of the Primary GPS control points. The planned GPS network should also include existing Secondary monuments within or adjacent to project area. (See Section B for the minimum standard guidelines as established by CPRA/OCPR) A GPS Network Plan and Sessions Schedule will be required and must be submitted with the cost proposal to CPRA/OCPR for approval prior to commencing work.

#### **C.6. Sessions Planning and GPS Schedule**

On the Primary GPS control survey, the sessions should be scheduled so that points are occupied for a minimum of 4 to 5 hours and a minimum of 3 sessions at different times. The purpose is to ensure different atmospheric conditions (different days) and significantly different satellite geometry (different times) for the two occupations. For example, if the first day occupation were made between 8:00 am to 11:00 am, the second observation would be made on the next day anytime between 1:00 pm and 5:00 pm. If the second observation is not made for a couple of days or even a week, be sure to compensate for the daily 4-minute change in the GPS satellite constellation. It has been shown that the average ellipsoid height of repeat observations is closer to the truth, with a few exceptions, than the ellipsoid height of a single observation.

For Secondary GPS control, the sessions should be scheduled so that points are occupied a minimum of 2 hours (preferably 4 hours) and a minimum of 3 sessions, preferably at different times of the day. Make sure to work around or compensate for periods when PDOP and/or VDOP are high.

Using the Session Schedule form (See Section J) input a proposed start time and session duration time for each session. Travel times should be calculated using a road map to compute distance and travel times between setups. Input the GPS operator and in the corresponding row, input the station names of the points that will be occupied by each operator.

Using Trimble's Quickplan program or other GPS planning program, determine for the planned day of survey when any PDOP/VDOP spikes may occur and make a note of the time period. Use the Session Schedule form and plan the travel times to correspond with the period of high Positional Dilution of Precision (PDOP) and high Vertical Dilution of Precision (VDOP). Sessions should be planned during times when the PDOP is less than 7.0 and VDOP is less than 5.0.

## **Section D** GPS Field Procedures

### **D.1. GPS Equipment**

Fixed height tripods are mandatory for each set-up, except for locations where an adjustable tripod or fixed pole is necessary. Fixed height tripods provide a consistent station occupation method that can reduce the likelihood of antenna height measurement blunders. Please be aware not to assume that a 2 meter fixed height tripod measures 2.000 meters. The actual measurements have been known to be off and could range from 1.996 to 2.004 meters. Always verify your tripod heights and record and tag them. In the event that a setup cannot be performed with a fixed height tripod because of an obstruction such as a fence, then an adjustable tripod can be used. In this case make certain that the procedure for antenna height measurement using an adjustable tripod is used. (See D.7 Below)

The use of dual frequency receivers can correct GPS measurements for ionosphere based range errors. This will extend the feasible baseline length and resolve integer ambiguities reliably within 20 km. Dual frequency receivers should be used on all baselines longer than 10 km.

Use identical geodetic quality antennas with ground plane. Different makes and models of GPS antennas can have different reference points such as L1, L2, or antenna reference point (ARP). Mixing of different type of antennas can cause errors in the vertical component up to 100 mm. Only if the processing software can account for the phase center difference in the GPS antennas should mixing of antenna types occur. The ground plane on the antenna will reduce the amount of ground reflecting multi-path.

#### **D.2. The GPS Schedule and Log Sheet**

The Session Schedule provides a guide as to start and stop times, station name set-ups for each survey technician, travel times and cell phone numbers for the crew. Once a schedule has been planned and established, it is important that any deviation from the schedule such as late start times, power failures, travel delays, etc. should be communicated to the Project Manager or Party Chief so that the schedule can be revised. It is important to remember that the processed data in a GPS session is only as good as the last person that starts collecting data on his GPS receiver and the first person to stop survey. (See Section J for a sample copy)

GPS Log Sheets (See Section J) are the field notes for the GPS survey and should be filled out in their entirety. The information on this sheet is important at the time of check-in, download and processing of the raw data. If problems are encountered with the raw data, the problem can be traced back to a particular GPS receiver that may be malfunctioning or configured incorrectly. The data required to be logged on the GPS Log Sheets by the technician include the following: Operator, Station Name, Monument Type, Julian Date, Session Number, Receiver Serial Number, GPS Antenna Number, Antenna Height, Start and Stop Times, and Session Notes. A Station sketch with reference ties is required on the back page of the sheet for future relocation and confirmation that the correct monument was used in the survey. If you are occupying an existing Secondary GPS monument, make a note on the GPS Log Sheet as to the condition of the monument. Note if the monument may have been disturbed and report to CPRA/OCPR if any effort is required to re-ensure its stability.

## **D.3. Typical Static Survey Session using a Trimble Dual Frequency 4000SSE/SSi and 5700/R7 GPS Receivers**

Prior to logging a GPS session, check the configuration settings on your GPS receiver. Typically, a receiver should be set on 15-second sync rate and 10-degree elevation mask. The time zone should be confirmed and if daylight saving time is in effect. Also, check the stamping on the monument cap to confirm that you are set-up at the correct station. Sync rate and elevation mask on the Trimble 5700 Series is defaulted and only requires that a flashcard be installed.

#### **D.4. Set-up**

Upon arriving at the GPS point, connect the GPS antenna and power to the receiver and turn the receiver "**ON**". Make sure the antenna is away from all obstructions. Set-up the tripod centered over the GPS datum point and level the tripod. Remove mounting adapter from the tripod and screw onto the base of the GPS antenna. Attach the antenna and adapter to the tripod and rotate antenna to point the arrow towards north if using the Trimble Geodetic Compact L1/L2 type. Verify that the adapter has properly seated and no gap exists. (This is important so that error in the antenna height above the datum point will not be introduced). Check the level of tripod and confirm if it's leveled correctly over the GPS point.

### **D.5. Start Survey**

If using a **Trimble 4000SSE/Ssi Receiver**, it should be in the "**LOG DATA"** menu. Select "**QUICK-START NOW! (SINGLE SURVEY)".** Confirm that the GPS antenna is connected by noting the diamond shaped symbol at the bottom of the display. (Look between the PWR1 and time display). Also confirm that the data is being collected by selecting the "**MORE"** button twice. You should see which satellites the receiver is tracking and the file size increasing every 15 seconds at the beep.

If using a **Trimble 5700, R7 or R8 GPS Receiver** with Datalogger, select the RTK and Infill on the Survey Styles menu. Confirm data is being collected on the GPS receiver by observing that the light is on for the Memory storage (Blue Button) or touch the blue button to initiate. NOTE: you must have a Scandisk memory card in the receiver for it to collect GPS data.

## **D.6. Measuring Antenna Height If Using a Variable Height Tri-pod (Only if necessary)**

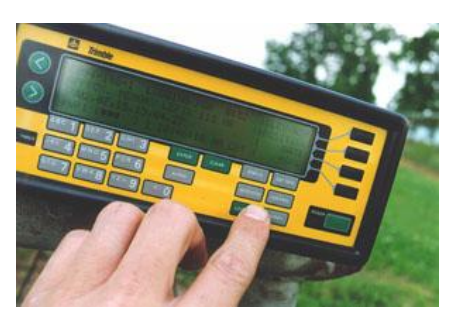

Using the stainless steel meter stick, measure the antenna height by placing point of the stick into center of the GPS monument center point and read the stick at the bottom inside face of the groove beneath the antenna. Note that each division on the stainless steel measuring stick equals 2 millimeters or 0.002 meters. Record the measurement in meters on GPS log sheet and repeat procedure at 120° from previous measurement. Record and repeat until measurements have been made on three equal sides of the antenna. Add the measurements together and divide by three to get an average then record this value on the GPS Log Sheet in the box labeled "AVG Measurements". Now re-measure the height in feet and tenths or inches using measuring tape. Record this value on GPS Log Sheet in the box

labeled "Check Measurement". Divide the check measurement by 3.2808 and compare the answer to the average of measurements. IMPORTANT!!! THIS IS YOUR SURVEY QUALITY CONTROL CHECK MEASUREMENT! Make certain that the measurement is recorded properly i.e.: Inches or Feet & Tenths. If the two values differ by more than 0.016 feet or 5 mm, begin the measurement procedure all over again.

If a second session is scheduled on the same GPS Station, it would be advisable to break setup and re-measure the antenna height. This will eliminate the possibility of a wrong antenna height being used for both sessions.

### **D.7. Measuring Antenna Height If Using a Fixed Height Tri-pod**

The fixed height tri-pods are normally measured **2.000 meters** from the bottom tip of pole to the Antenna Reference Point (ARP - True Vertical to the base of the antenna mount). Always verify the true height!

### **D.8. Enter Antenna Height and Filename on the Trimble 4000SSE/Ssi Receiver**

Select "**LOG DATA"** menu. Select "**CHANGES**" then "**ANTENNA HEIGHT**". Confirm that the units shown in the display is in meters. Enter the antenna height. To confirm correct height, switch units to feet. Once the measurement is displayed in feet, check the GPS Log Sheet in the box labeled "Check Measurement" and confirm that the measurement is close to what was recorded previously. If so, switch the units back to meters.

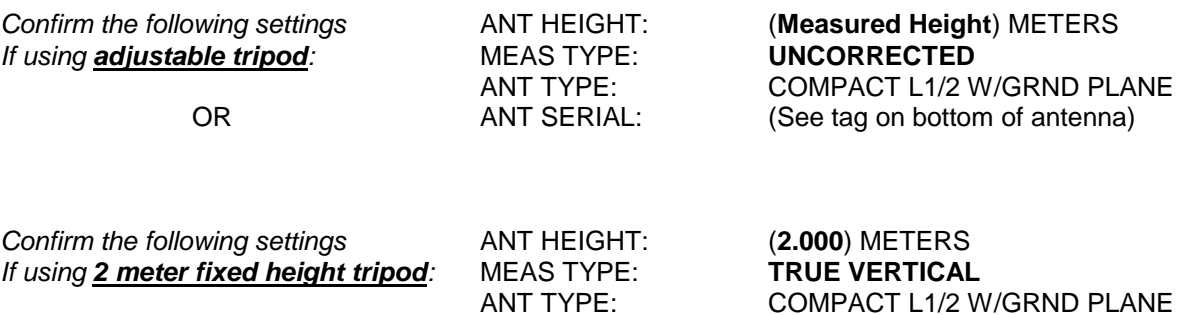

ANT SERIAL: (See tag on bottom of antenna)

Select "**ACCEPT**" then "**FILENAME**". The first four digits should be the GPS point you are currently at, i.e. "1001" or "DREU". Change to reflect point number or name. The next three digits is today's Julian date. Do not change this! The last digit is the current session number. Enter current session number. Now select "**ENTER**" and "**STATUS**" on keypad. Confirm the filename in the upper left corner of the display.

## **D.9. Complete a GPS Log Sheet**

Now you are ready to complete GPS log sheet. Be aware of your scheduled stop time for this session. Also be aware not to stand near and block the GPS antenna or park a vehicle nearby, blocking the antenna view to the sky.

## **D.10. End Survey**

To end survey at scheduled stop time on the Trimble 4000 series, select "**LOG DATA**" from keypad, then "**END SURVEY**", then select "**YES**". Shut off the GPS receiver by pressing down on the green POWER button. To end survey at scheduled stop time on the Trimble 5700 series, select "blue button" on the face of the receiver and confirm the blinking light has stopped.

## **Section E**

## Establishing Permanent Deep Rod Monuments

### **E.1. Setting Monuments to Refusal**

It is important to know that no monument shall be installed until all Land rights have been secured between the CPRA/OCPR Contractor and the Landowner affected. A typical **Right-of-Entry/Hold Harmless Agreement** can be obtained from the LNDR point of contact. Additionally, when monuments are installed in developed urban areas or near Oil & Gas Fields, the contractor should make every effort to determine if underground pipelines or utilities exist. Please utilize the **LA One Call** system at **811** or visit their website at: [http://www.laonecall.com](http://www.laonecall.com/)

Deep Rod Monuments are required for all Secondary Control to be established in a project area as directed and requested by Louisiana Department of Natural Resources, CRD and are to be set to refusal. The depth of refusal will vary from area to area. "**Refusal**" for a rod monument is defined by most federal agencies as *"No more than one (1) foot of further penetration of a rod monument in one (1) minute of impacting with a gasoline powered hammer*". A Pionjar Gas Powered Breaker Drill or approved equal is required for installing the permanent monuments and can be rented from the manufacturer listed below. **Use Berntsen Monuments, Surv-Kap or approved equal.**

When selecting a location for a permanent deep rod GPS monument, be aware that this location is for GPS satellite observations and that there are minimal or no obstructions to block the satellite view. Figure 1 depicts a typical configuration and components when monuments to refusal are being installed in a wetlands area. When monuments to refusal are being installed in areas where the monument is subject to being disturbed, then the monument should be installed flush with normal ground as in Figure 2. The flush monument is typically requested by the Landowner for safety reasons.

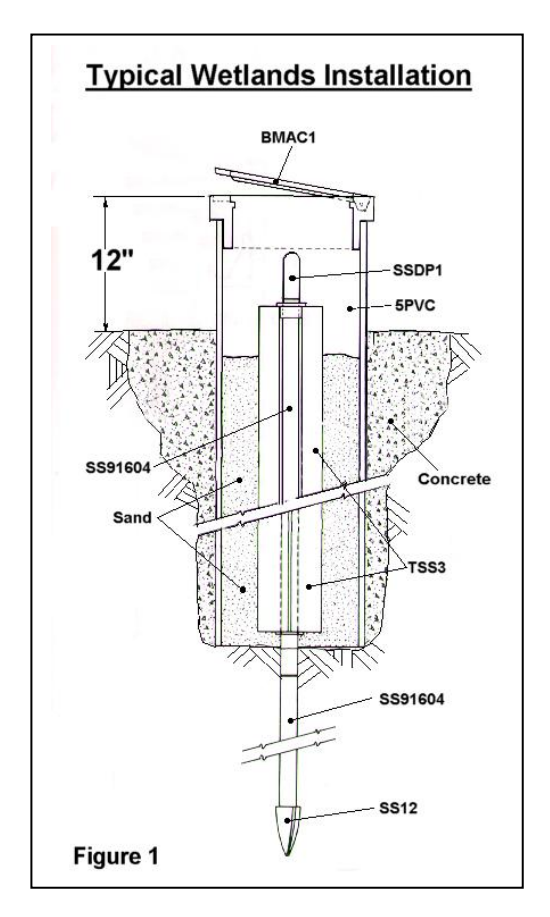

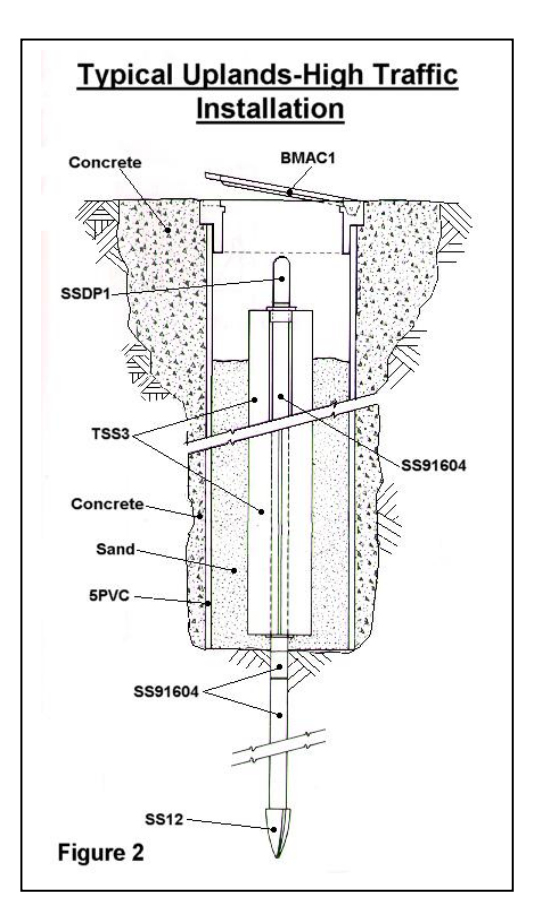

## **E.2. Monument Components**

The table below contains a list of components required and pricing for the installation of deep rod monuments to 48 feet. Be aware that monument depths will vary from area to area depending on the geology and therefore pricing will vary for each monument installation.

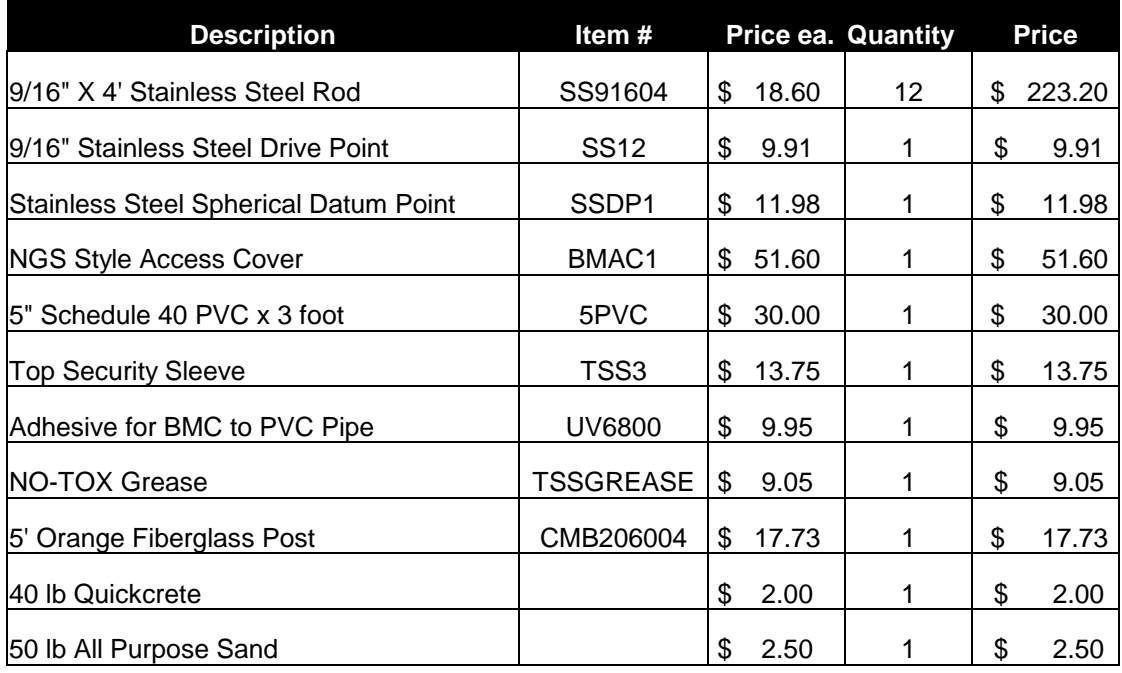

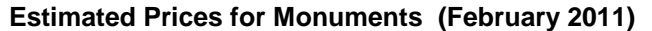

**Top Security Floating Sleeve Monument (9/16"Stainless Steel)**

**TOTAL COST EACH (Feb 2011) \$ 381.24**

#### *Additional Items Required to Set Monuments:*

Magnet or Spike inserted into sand to assist with Magnetic locator

Gas Powered Breaker Drill ……rental is about \$75/Day or \$325/Week

Power Driving Adapter……\$90 each

Steel Drive Pin for 9/16" Rods…..\$12 each

Steel Letter and Number Stamp Set……\$40 each

**Berntsen International, Inc. 800-356-7388 [http://www.berntsen.com](http://www.berntsen.com/)**

#### **E.3. Deep Rod Monument Installation Instructions**

The following monument installation procedures can be obtained from the following Internet website: <http://www.berntsen.com/Portals/3/pdfs/topinst.pdf> . These instructions have been taken from:

## **GEOMETRIC GEODETIC ACCURACY STANDARDS AND SPECIFICATIONS FOR USING GPS RELATIVE POSITIONING TECHNIQUES (pages 46-48) Federal Geodetic Control Committee Rear Admiral Wesley V. Hull, Chairman Version 5.0: May 11, 1988 Reprinted with corrections: January 5, 2000.**

#### **Berntsen International, Inc. – NGS Three Dimensional Rod Monument Installation Instructions**

SPECIFICATIONS AND SETTING PROCEDURES FOR THREE DIMENSIONAL MONUMENTATION

A. MATERIALS REQUIRED FOR SETTING MONUMENT:

- 1. Rod, stainless steel, 4-foot (1220 mm) sections [SS91604]
- 2. Rod, stainless steel, one 4 inch (100 mm) [M1DPA]
- 3. Studs (threads), stainless steel [M13 thread]
- 4. Datum point, stainless steel [SSDP1]
- 5. Spiral (fluted) rod entry point, standard [SS-12 Point]
- 6. NGS logo caps, standard, aluminum [BMAC-1, -5, -6]
- 7. Pipe, schedule 40 PVC, 5 (or 6) inches (127 mm or 152 mm) inside diameter, 2-foot (610 mm) length [5PVC24] [6PVC24]
- 8. Pipe, schedule 40 PVC, 1 inch (25 mm) inside diameter, 3 foot (915 mm) length [TSS3]
- 9. Caps, schedule 50 PVC, (Slip-on caps centered and drilled to 0.567 inch [14 mm] ±0.002 [.05mm]) [TSSEC-Y]
- 10. Cement, for making concrete
- 11. Cement, PVC solvent [Eclectic® UV-6800]
- 12. Loctite (2 oz. bottle)
- 13. Grease-MIL SPEC G-10924D (B15395A, Grade 7) [Bel-Ray NO TOX AA-1-1]
- 14. Fine-grained washed or play sand
- 15. Grease Gun
- 16. \* (Vise grips or pipe wrench (2) to tighten each rod section together)
- B. SETTING PROCEDURES:

1. The time required to set an average mark using the following procedures is 1 to 2 hours.

2. Using the solvent cement [Eclectic UV-6800] formulated specifically for PVC, glue the aluminum logo cap [BMAC] to a 2-foot (610 mm) section of PVC pipe [5PVC24]. This will allow the glue to set while continuing with the following setting procedures.

3. Glue the PVC cap with a drill hole [TSSEC-Y] on one end of the 3-foot (915 mm) section of schedule 40 PVC pipe 1-inch (25mm) inside diameter [TSS3]. Pump the PVC pipe full of grease. Thoroughly clean the open end of the pipe with a solvent, which will remove grease. Then glue another cap with drill hole on the remaining open end. Set aside while continuing with the next step. *(\*NOTE: This step can also be done in advance, prior to going into the field.)*

4. *IMPORTANT:* **Use proper eye and ear protection!** Using a power auger or post hole digger, drill or dig a hole in the ground 12 - 14 inches (300 mm - 350 mm) in diameter and 3-1/2 feet (1100 mm) deep.

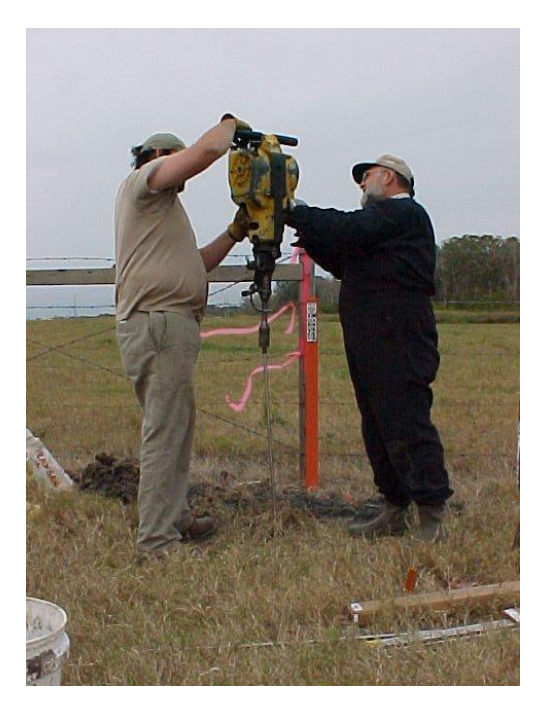

5. Attach the standard spiral (fluted) rod entry point [SS-12 point] to one end of the 4-foot (1220 mm) section of stainless steel rod [SS-916-04] with the standard 3/8-inch (10 mm) stud [M-13 thread]. On the opposite end, screw on a short 4 inch (100 mm) piece of rod [M-1 DPA] which will be used as the impact point for driving the rod. Drive this section of rod with a reciprocating driver such as a *Pionjar 120, Cobra 148, Wacker BHB 25* or another machine with an equivalent driving force.

6. Remove the short piece of rod used for driving [M-1-DPA] and screw in a new stud [M-13 thread]. Attach another 4-foot (1220 mm) section of rod [SS-916-04]. Tighten securely *(\*using vise grips or pipe wrenches*). Reattach the short piece of rod [M-1-DPA] and drive the new section into the ground.

7. Repeat step 6 until the rod refuses to drive further or until a driving rate of 60 seconds per foot (300mm) is achieved. The top of the rod should terminate about 3 inches (75 mm) below ground surface.

8. When the desired depth of rod is reached, cut off the top removing the tapped and threaded portion of the rod leaving the top about 3 inches (75 mm) below ground surface. The top of the rod must be shaped to a smooth rounded (hemispherical) top, using a portable grinding machine to produce a datum point. The datum point must then be center punched to provide a plumbing (centering) point. NOTE: For personnel that may not have the proper cutting or grinding equipment to produce the datum point, the following alternative procedure should be used if absolutely necessary. When the desired depth of the rod is obtained (an even 4 foot [1220 mm] section), thoroughly clean the thread with a solvent to remove any possible remains of grease or oil that may have been used when the rod was tapped. Coat the threads of the datum point with Loctite and screw the datum point into the rod. Tighten the point firmly with vise grips to make sure it is secure. The datum point is a stainless steel 3/8-inch (10 mm) bolt [SSDP-1] with the head precisely machined to 9/16 inch (14 mm).

9. Insert the grease filled 3-foot (915 mm) section of 1-inch (25 mm) PVC pipe sleeve [TSS3] over the rod. The rod and datum point should protrude through the sleeve about 3 inches (75 mm).

10. Backfill and pack with fine-grained washed or play sand around the sleeve [TSS3] to about 20 inches (500 mm) below surface. Place the 5-inch (127 mm) PVC [5PVC24] and logo cap [BMAC] over and around the 1-inch (25 mm) sleeve [TSS3] and rod. The datum point [SSDP-1] should be about 3 inches (75 mm) below the cover of the logo cap. **Remember to insert a magnet, rebar or spike in the sand for future aid in location since all the components are non-magnetic**.

11. Place concrete around the outside of the 5-inch (127 mm) PVC [5PVC24] and logo cap [BMAC], up to the top of logo cover. Trowel the concrete until a smooth neat finish is produced.

12. Continue to backfill and pack with sand inside the 5-inch (127 mm) PVC [5PVC24] and around the outside of the 1-inch (25 mm) sleeve [TSS3] and rod to about 1 inch (25 mm) below the top of the sleeve.

13. Remove all debris and excess dirt to leave area in original condition. Make sure all excess grease is removed and the datum point [SSDP-1] is clean.

14. Install a fiberglass witness post 2 to 3 feet adjacent to and behind the installed monument.

[SS-916-04] = Berntsen model number of material specified.

Note: These are to be used only as a guideline for geodetic surveys using GPS relative positioning techniques. *\*Items in italics are added procedures recommended by Berntsen International.*

## **SECTION F** Downloading, Processing & GPS Network Adjustment

## **F.1. Downloading / Check-in Raw Data Files**

Prior to downloading the raw GPS data from the receivers, organize your GPS Log Sheets by date and session times. Create a project file and connect the PC to the GPS receiver. Prior to transferring the data files, check the filenames, Julian date and session numbers are correct. Once the files have transferred, confirm that the filenames, antenna type and antenna heights are correct for each GPS occupation. Occasionally, an operator may forget to input the antenna height or numbers may have been input incorrectly. Always verify antenna height measurements to be correct. If the antenna height is in question, the observation should be removed altogether as to not affect the results of the network adjustment. Consider a re-observation of any GPS data that may be in question.

## **F.2. Processing the GPS Data Files using OPUS**

What is OPUS? The National Geodetic Survey operates the Online Positioning User Service (OPUS) as a means to provide GPS user's easier access to the National Spatial Reference System (NSRS).

OPUS allows users to submit their GPS data files in most formats to NGS, where the data will be processed to determine a position using NGS computers and software. Each GPS data file that is submitted will be processed with respect to a minimum of three CORS sites. The sites selected may not be the nearest to your site but are selected by distance, number of observations, site stability, etc. The position for your data will be reported back to you via e-mail in both [ITRF and NAD83 coordinates a](http://www.ngs.noaa.gov/CORS/information4)s well as UTM and State Plane Coordinates (SPC) northing and easting. The current epoch date for OPUS solutions as of August 26, 2011 is CORS96 (2002.0000). Check with NGS published datasheets for the most current dates.

OPUS is completely automated and requires only a minimal amount of information from the user:

### *Uploading*

Using OPUS requires just five simple steps:

#### **1. EMAIL**

Enter the email address (e.g., your.email@domain.com) where you want OPUS to send your solution report.

#### **2. DATA FILE**

Provide OPUS a GPS observables data file in any format (for automatic conversion to [RINEX format](http://www.ngs.noaa.gov/CORS/Rinex2.html) by UNAVCO's [teqc](http://www.unavco.org/facility/software/teqc/teqc.html) converter) or convert it to RINEX yourself first. OPUS also recognizes compressed (UNIX or [Hatanaka.yyd\)](http://sopac.ucsd.edu/dataArchive/hatanaka.html) or zipped (gzip or pkzip) files, including multiple data files in a single zip archive.

OPUS accepts receiver epoch rates of 1,2,3,5,10,15 or 30 seconds, all of which are decimated to 30 seconds for processing. Note: Though your data file may already contain survey metadata, including antenna type, height, and mark information; these are IGNORED as we have found they are inconsistenly formatted.

#### **3. ANTENNA TYPE**

Select the antenna brand and model you used. This allows OPUS to determine the appropriate antenna calibration model for processing. Take care! Selection of an incorrect or default antenna may result in a height error as large as 10 cm. See [antenna calibration](http://www.ngs.noaa.gov/ANTCAL/) to help find an exact match.

#### **4. ANTENNA HEIGHT**

Enter the vertical height in meters of your Antenna Reference Point (ARP) above the mark you are positioning, as shown in the image above right. The ARP for your antenna type, usually the center of the base or tripod mount, is illustrated at [antenna calibration.](http://www.ngs.noaa.gov/ANTCAL/) If you enter a 0.0 antenna height, OPUS will return the position of your ARP.

#### **5. OPTIONS**

Press OPTIONS to customize the way your solution is performed and/or reported. Your selections will override the optimized OPUS defaults and should therefore only be employed by experienced users.

Once this information is complete you then click the Upload button to send your data to NGS. Your results will be emailed to you in a few minutes.

Each file is submitted independently via the Internet and the final adjusted solution is returned to the user within minutes. This allows the user with an independent quality control check prior to performing an adjustment using the GPS Software.

Also, OPUS solutions uses Geiod09 model as a default for determining the elevation but the user has the option of selecting but Geoid03 (2004.65) model.

If you are processing the data within a week of data collection, the data will be processed using the rapid ephemeris. The final processed baselines should be resubmitted for adjustment when the precise ephemeris is available. The web address for submitting GPS data for processing is [http://www.ngs.noaa.gov/OPUS/index.html.](http://www.ngs.noaa.gov/OPUS/index.html)

If OPUS Solutions are to be used to determine current values on benchmarks or reference control, it is required that multiple observations be performed for a minimum of 2 hours, but preferably 4 hours, and the results averaged to determine the final result.

#### **F.3. Downloading Continuously Operating Reference Station (CORS) Data Files**

Locate the NGS CORS stations within or adjacent to your GPS network at the following Internet web address: [http://www.ngs.noaa.gov/CORS.](http://www.ngs.noaa.gov/CORS) Select the observation time that coincides with your GPS network observations prior to downloading.

#### **F.4. Processing the GPS Data Files using GPSurvey**

If you are processing the data within a week of data collection, the data will be processed using the current broadcast ephemeris (automatically downloaded with the raw data files. The final processed baselines should be re-processed using the precise ephemeris. There is 8-day latency for the precise orbit data and can be downloaded from NGS' website at the following Internet address:

<http://www.ngs.noaa.gov/GPS/GPS.html>

Upon completing the downloading and check-in process and confirming that all antenna heights, filenames, etc. to be correct, processing the raw data files can now begin. Select and load only the files that were observed during the same session. After the files have been loaded, using the "Setup Controls", verify that "All Baselines" is selected and that the elevation mask is set to 15 degrees. Process the data files one session at a time. View the "Detailed Baseline Summary" in the "Project Report" and note the satellites with cycle slips and "noisy" data or short observation times. Return back to the processing menu, select the same session and remove these satellites. Reprocess the session again and check the "Detailed Baseline Summary" once more. Check the "Final Solution Type" for each baseline and verify that it is "Fixed". If the solution type was "Float" for a baseline then review the satellite data once more and note any satellite that may be corrupting the data. Continue this procedure until the results of all the baseline solution is "Fixed".

The idea of the processing stage is to eliminate or "filter out" most of the corrupted satellite data by analyzing each processed baseline. The causes of the data becoming corrupt may vary and can be caused by a satellite being unhealthy, multi-path, obstructions from trees or buildings, etc., breaking the satellite signal to the GPS receiver.

#### **F.5. GPS Network Adjustment**

Select the network adjustment and load the "Current Network". Select "Special Controls" under the "Adjustment Menu", and then select "Global Adjustment Controls". Set the "Univariate Sigma Scalar" to "1.96" and the "Bivariate Sigma Scalar" to "2.45". By doing this, the standard errors listed in the adjustment output represent what we could expect to repeat 95% of the time.

Use the following procedures for determining the three dimensional values for the GPS network.

#### **Five Procedures for Estimating GPS-Derived Orthometric Heights:**

**Procedure 1:** Perform a 3-D minimum-constrained least squares adjustment of the GPS survey project, i.e., constrain to one latitude, one longitude, and one orthometric height value.

**Procedure 2:** Using the results from the adjustment in procedure 1 above, detect and remove all data outliers. The user should repeat procedures 1 and 2 until all data outliers are removed.

**Procedure 3:** Compute differences between the set of GPS-derived orthometric heights from the minimum constraint adjustment (using the latest National geoid model, e.g., GEOID99 and Geoid03-2004.65) from procedure 2 above and the CPRA/OCPR-LCZ Primary GPS benchmarks.

**Procedure 4:** Using the results from procedure 3 above, determine which bench marks have valid CPRA/OCPR-LCZ Primary GPS height values. This is the most important step of the process. Determining which benchmarks have valid heights is critical to computing accurate GPS-derived orthometric heights. [*NOTE: The user should include a few extra CPRA/OCPR-LCZ Primary and/or Secondary GPS benchmarks in case some are inconsistent, i.e., are not valid height values.]* 

**Procedure 5:** Using the results from procedure 4 above, perform a constrained adjustment holding one latitude value, one longitude value, and all valid CPRA/OCPR-LCZ Primary GPS height values fixed.

**Note:** Valid CPRA/OCPR-LCZ Primary GPS height values include, but are not limited to, the following: bench marks which have not moved since their heights were last determined, were not misidentified and are consistent with the CPRA/OCPR-LCZ Primary GPS Network Survey.

The use of GPS data and a high-resolution geoid model to estimate accurate GPS-derived orthometric heights will be a continuing part of the implementation of the CPRA/OCPR-LCZ Primary & Secondary GPS Network.

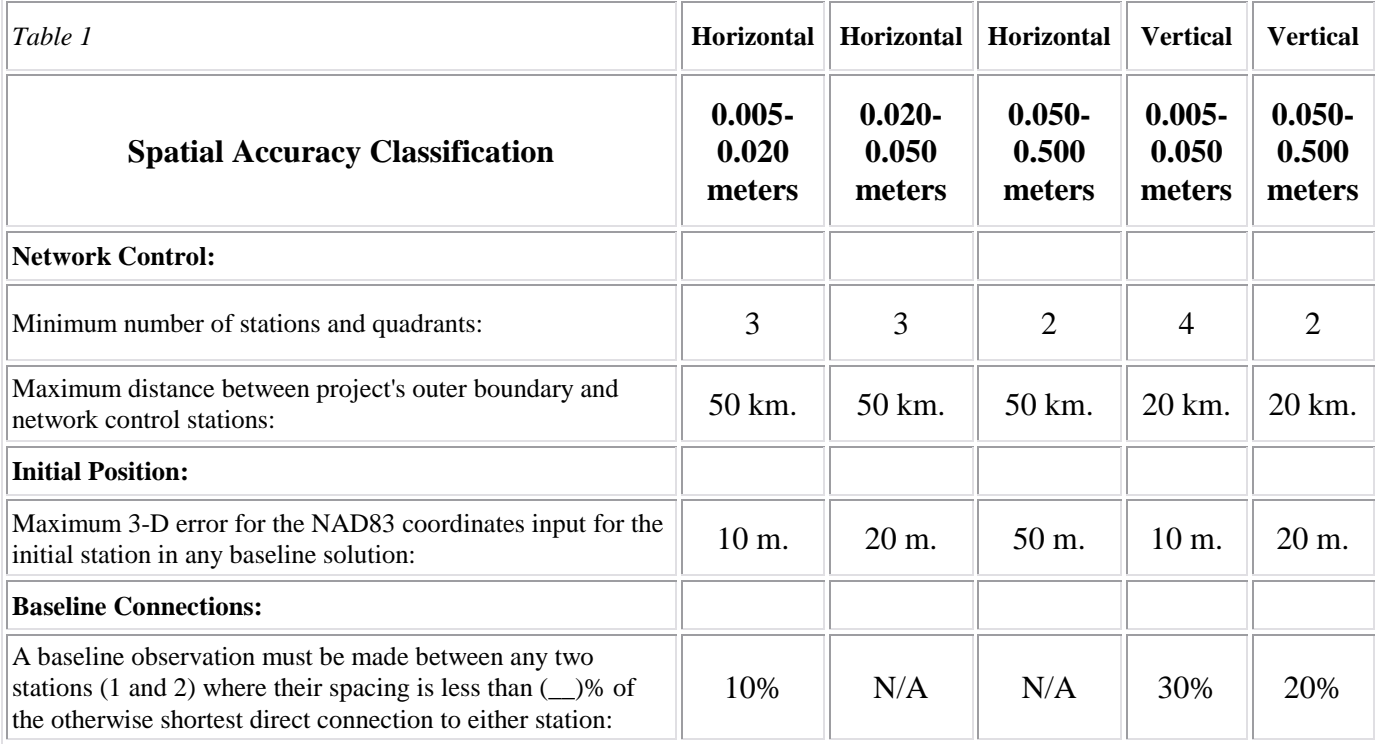

## **F.6. Expected Accuracies**

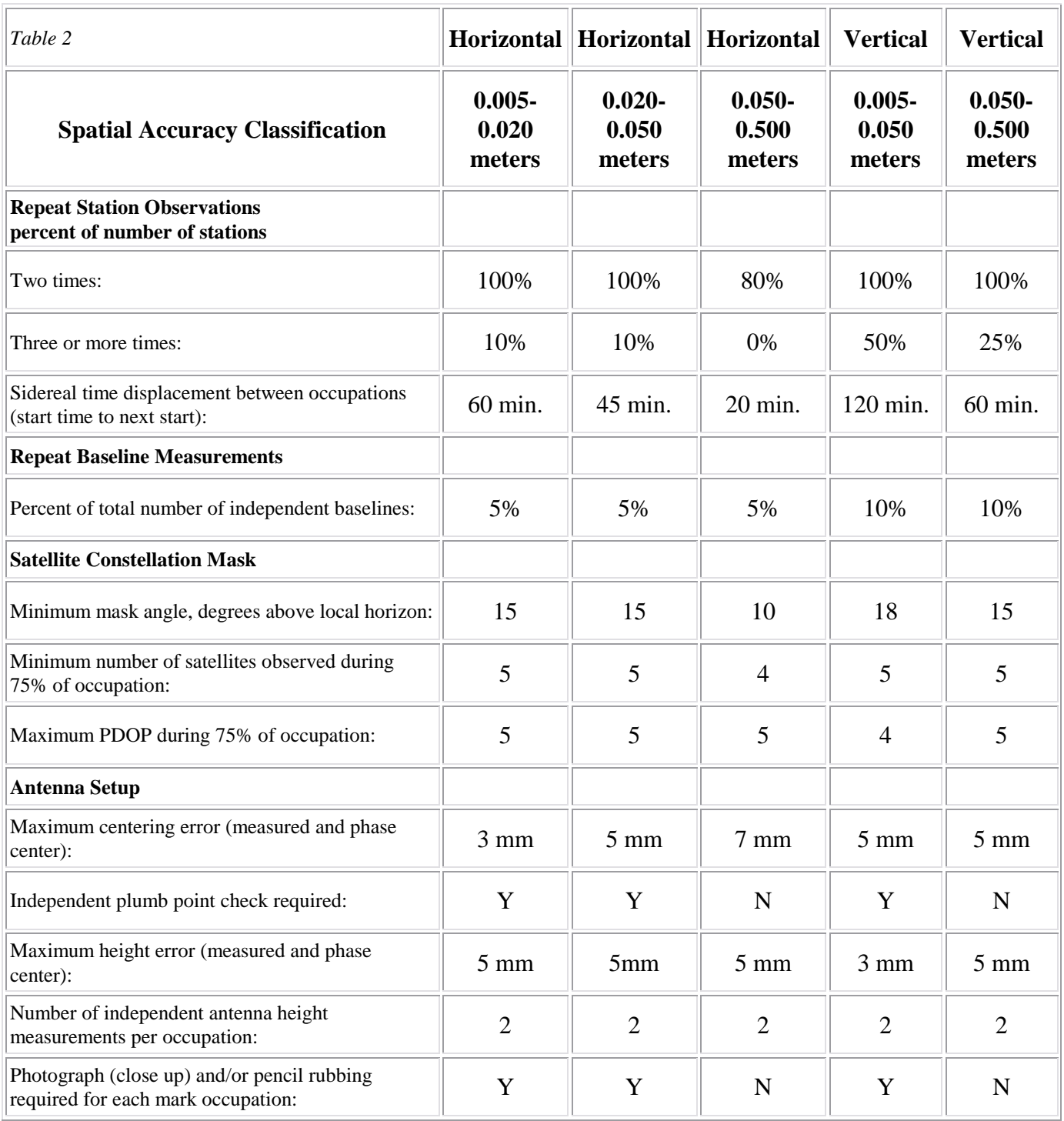

### **F.7. Submitting Data to OPUS-DB for Publishing.**

The National Geodetic Survey has made sharing GPS survey positions easier, thanks to an upgrade to the Online Positioning User Service (OPUS) called OPUS-Data Base (OPUS-DB). In addition to standard position reports, OPUS-DB gives users an option to share their positioning results in an online NGS database. OPUS provides a comparatively streamlined and homogeneous method for computing and sharing the location of permanent features, such as tidal bench marks or other survey control. As originally designed, the OPUS solution report is distributed via e-mail to the submitting user only. By adding a database and additional Web forms to capture a description of the positioned object, NGS can now make OPUS solutions publicly available.

#### *Publish Your OPUS Solutions*

Publishing helps maintain local ties to the National Spatial Reference System, and, by linking observations, strengthens the models used to translate between modern and legacy mapping products.

#### **Step 1. Follow These Requirements**

#### **Field Procedures**

- GP[S data file](http://www.ngs.noaa.gov/OPUS/about.jsp#rinex_file) ≥ 4 hour duration
- quality [mark setting](http://geodesy.noaa.gov/marks/descriptors.shtml#setting)
- $\bullet$ experienced observer
- fixed height tripod recommended
- brace tripod legs with sandbags or chain  $\bullet$
- verify [antenna height](http://www.ngs.noaa.gov/OPUS/about.jsp#antennaheight) and plumb
- see **HARN** guidelines

#### **High-Quality OPUS Solution**

- ≥ 70% observations used
- ≥ 70% ambiguities fixed
- ≤ 3 cm RMS
- ≤ 4 cm peak-to-peaks, lat. & lon.  $\bullet$
- ≤ 8 cm peak-to-peak, el. hgt.
- properly identify [antenna type](http://www.ngs.noaa.gov/OPUS/about.jsp#antennatype)
- precise or rapid orbits (avail. next day)

#### **Mark Attributes**

- photos of mark & equipment
- details (name, type, stability, etc.)
- description to aid mark recovery  $\bullet$
- preview [mark description form](http://www.ngs.noaa.gov/OPUS/newMark.jsp?seq=000350999?rnxf=junk365o.060) & [help file](http://geodesy.noaa.gov/marks/descriptors.shtml)

## **SECTION G** GULFNet Virtual Real Time Surveys (VRS)

The GULFNet VRS system can also be a useful tool for surveying on projects within the Louisiana Coastal Zone in real time where cell phone coverage is uninterrupted. The horizontal precision is consistently on position with the selected datum. The vertical elevations delivered on the system have the repeatability and appear to be consistent with a tenth of a foot on different days of observation. The advantages are that no base station is required and cell phone technology has replaced the radio transmission of DGPS corrections. These advantages are that the user is not limited to a three mile radius of the base and the user can carry very good positioning for miles. This reduces the time required for re setup of the base on large project areas, not to mention radio interferences and cabling issues.

When establishing secondary control benchmarks for projects, to get valid NAVD88 for control surveys with VRS, you MUST do a site calibration unless you are right next to a CORS, which in most cases not. As per the opinion of C4G, it is considered best practice to just use VRS for control surveys. Those marks you measured should have been considered unknowns, and combined with VRS observations from least two nearby 2006.81 benchmarks in a least squares adjustment. The two 2006.81 marks should be held fixed and you would then solve for the unknown. At the current state, GULFNet protocols require site calibrations for control surveys or checking individual 2006.81 benchmarks. In time and with a better geoid model, it may be possible that the user will be able to get within 2 cm vertical with just VRS.

The traditional practice that has been followed for establishing Secondary Control as per NGS technical memorandum for GPS

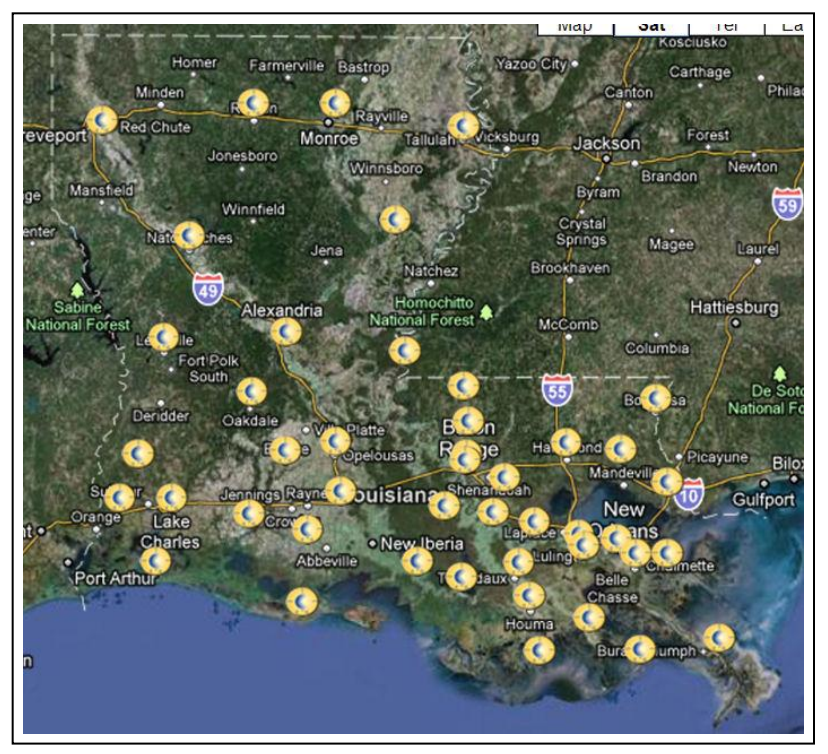

derived orthometric heights should still be followed if you are trying to achieve the 1-5 cm relative accuracies for elevations. Please realize that this is a costly procedure that requires manpower and resources.

The use of GULFnet in lieu of Realtime Kinematic (RTK) surveys for topographic work can prove to be beneficial, not as a replacement, but as an added choice of tools in the surveyors toolbox.

For more information on GULFNet VRS, visit the Center for GeoInformatics - Louisiana State University at the following web address. [http://c4g.lsu.edu/c4g15/index.php?option=com\\_content&view=frontpage&Itemid=1](http://c4g.lsu.edu/c4g15/index.php?option=com_content&view=frontpage&Itemid=1)

## **SECTION H Deliverables**

## **G.1. GPS Survey Report**

Upon completion of a project, a GPS Survey Report shall be provided to the CPRA/OCPR in a digital format and written to a compact disk (CD) attached to four (4) copies of 8  $\frac{1}{2}$  x 11" bound booklet.

The GPS Survey Report shall contain and not be limited to the following information:

### **G.2. Methodology Report**

The Methodology Report shall be in a digital format, such as Microsoft Word, and written to the compact disk (CD) along with hard copies, signed and stamped by the Registered/Professional Land Surveyor in the State of Louisiana who was directly involved with the project. The hard copies shall be bound in the GPS Survey Report.

The report shall contain but not be limited to the following information:

(Include dates for each job task and key personnel involved)

- *Project Description*
- *Pre-planning the GPS Network*
- *Information on Monument Reconnaissance*
- *The GPS Static Survey*
- *Equipment used for data collection*
- *Downloading, Processing and GPS Network Adjustment procedures*
- *GPS Network Accuracy Results*

#### **G.3. Monument Information Datasheets**

Information Datasheets shall be created for each newly established monument for the project. The Datasheet shall be in a digital format such as Microsoft Word and written to a compact disk (CD) hard copies bound in the final GPS Survey Report. (See Section J for a sample copy)

The information to be included on the Datasheet will be as follows:

- *Location Map with monuments location plotted*  $\bullet$
- *Monument Name*  $\bullet$
- *Written directions to the monument*  $\bullet$
- $\bullet$ *Monument Description/Type*
- *Date that monument was established*  $\bullet$
- *Contractors Name*  $\bullet$
- *Adjusted NAD83 Geodetic & Lambert Coordinate (LSZ) Positions*  $\bullet$
- *Adjusted NAVD88/ Position*  $\bullet$
- *Adjusted Orthometric Height from CORS Adjustment*  $\bullet$
- *Adjusted Orthometric Height from OPUS Adjustment*  $\bullet$
- $\bullet$ *Monument Photograph*

### **G.4. Drawing Files**

A map shall be created for the project area with all monuments clearly labeled and plotted using the final adjusted coordinates. The drawing files shall be in a digital format such as AutoCAD (\*.dwg or \*.dxf) and written to the compact disk (CD) along with hard copies each bound in the final GPS Survey Report and folded to 8 1/2" x 11".

The information to be included on the Project Map will be as follows:

- *Project Name*
- *Contractor Name*
- *Digital aerial or USGS Quadrangle with monuments plotted correctly*
- $\bullet$ *Monument Names*
- *Horizontal and Vertical Datum*
- *Map Date*
- *Map Scale*
- *North Arrow*

### **G.5. Field Notebook Records**

All existing and newly established GPS monuments utilized on the project shall be documented and recorded neatly and legible in a transit field book. Copies of the field notebook shall be included in the final bound GPS Survey Report. (See Section J.5 for a sample copy)

The information to be included on the field notebook will be as follows:

- *Project name*
- *Date of installation or survey*  $\bullet$
- *Crew members*  $\bullet$
- $\bullet$ *Sketch of location with monument referenced to physical features such as power poles, fence posts, structures, etc.*
- *Monument name stamping*  $\bullet$
- *A "Drive To" description*
- *Monument type description*
- $\bullet$ *Number of rods, rod size and total depth to refusal*

## **G.6. Final Adjusted GPS Data**

A tabulation sheet containing the final adjusted results of all GPS Primary and Secondary Control points in the project network holding to a minimum of three LCZ Primary GPS Monuments fixed shall be included in the final bound GPS Survey Report. The tabulation shall include the following information:

- *GPS Station Name*  $\bullet$
- $\bullet$ *Latitude/longitude (NAD83)*
- *Geoid99 Height in meters*
- $\bullet$ *Geoid03 (2004.65) Height in meters*
- *Ellipsoid Height in meters*  $\bullet$
- *Orthometric Height in meters and feet*  $\bullet$
- *Published Elevation & Differences*
- *OPUS Results and Comparisons to GPS Adjustment Results*

Also, a tabulation sheet containing the final adjusted results of all GPS Primary and Secondary Control points in the project network holding to a minimum of three CORS Stations fixed shall be included in the final bound GPS Survey Report. This sheet shall include the same information as the previous tabulation.

The final adjusted GPS project shall be archived in digital format and written to compact disk (CD) and shall be included in the final bound GPS Survey Report. Also the GPS data should be exported in "Rinex" format and shall be included in the final bound GPS Survey Report.

## **SECTION I** Common Errors to Avoid

### **H.1. Increasing Field Accuracies**

Meeting the minimum standards can be difficult and sometimes impossible when errors are introduced into a survey. The cause is usually faulty equipment and/or careless field procedures. If the equipment is faulty, the errors are compounded with every set-up. Eliminating these errors will ensure meeting the minimum standards required as well as reducing the time spent trouble shooting where problems exist.

The first step to increasing field accuracies should begin with the equipment being used. Regular maintenance and calibration checks will save hours of frustration. Time is Money!

#### **H.2. Eliminating Systematic Errors due to Faulty Equipment**

Tripods:

Ensure the stability of your tripod. Frequently check for loose screws and play in the mounting head. Check lock-down screws, pivot joints and feet.

2 Meter Fixed Height Tripods:

Verify center pole height. Do not assume that the tripod is 2.000 meters. Also make sure that GPS Antennas seat flush with top of tripod when attached. If a gap exists, measure and record in field book and/or GPS Logsheet. Calibrate bulls-eye bubble frequently.

Tribrach:

Check that plumb bob aligns with optical plumb. Also check that bulls eye bubble is level with instrument.

Prism Poles: Bull's eye bubble should be checked for vertical accuracy. Also check that centering point is tight.

#### **H.3. Common Errors to Avoid**

These are common BAD PRACTICES that corrupt survey integrity and should be eliminated altogether!

- $\bullet$ Set-up on the wrong station
- Setting GPS Monuments under obstructions  $\bullet$
- Transporting tribrachs and/or instruments attached to tripod  $\bullet$
- Leaving equipment unattended  $\bullet$
- Unleveled Tripod  $\bullet$
- Not tightening lock-down screws on tripod  $\bullet$
- $\bullet$ GPS Antenna height miss-measurement and not checked using QC procedure
- Not communicating problems such as late start time with Party Chief or Project Manager  $\bullet$
- Hurrying up to save time

## **SECTION J** Standard Forms & Sample Documents

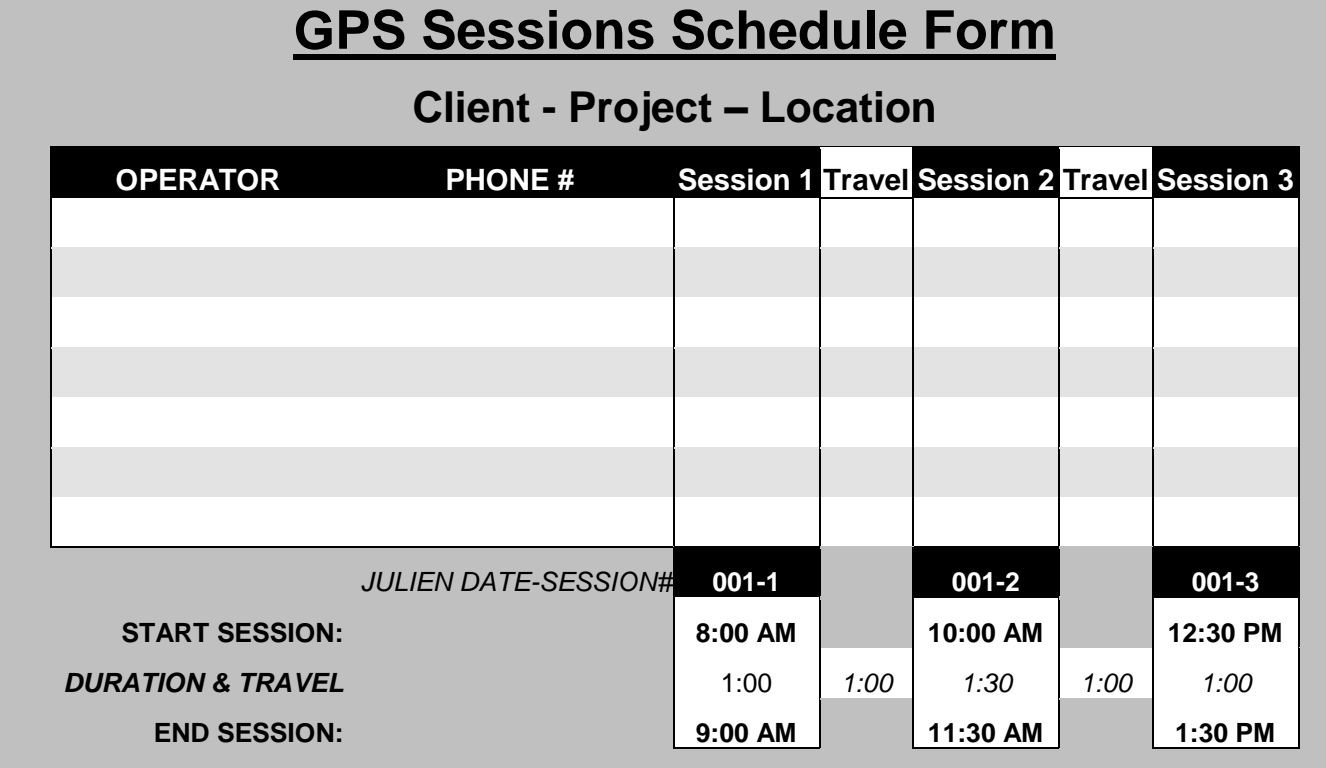

## **I.1. Typical GPS Sessions Schedule Form**

## **I.2. Typical GPS Log Sheet for Adjustable Tripods**

٠.

**PUR PARKUSUALIAN ARTUARA** 

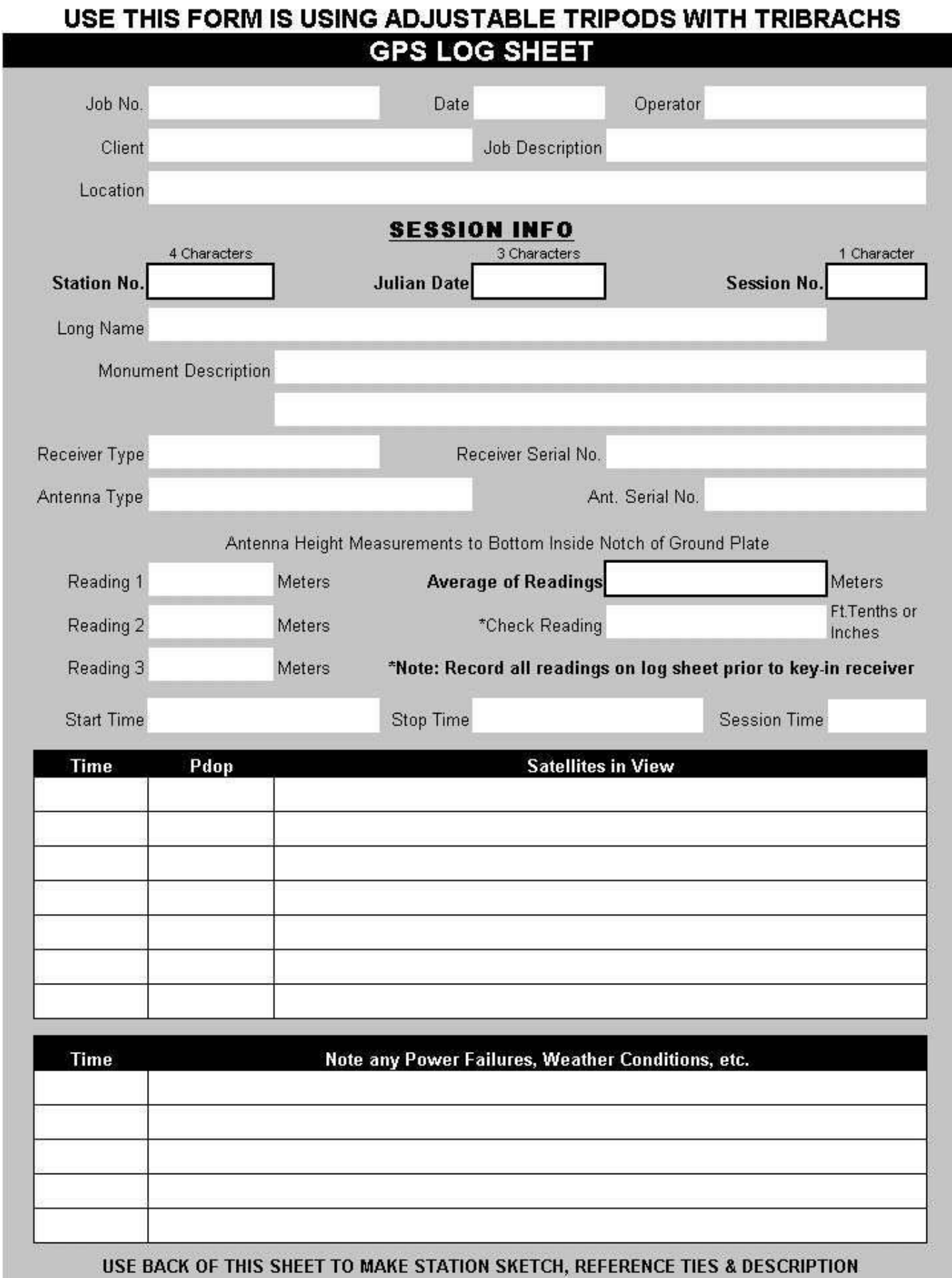

## **I.3. Typical GPS Log Sheet for Fixed Height Tripods**

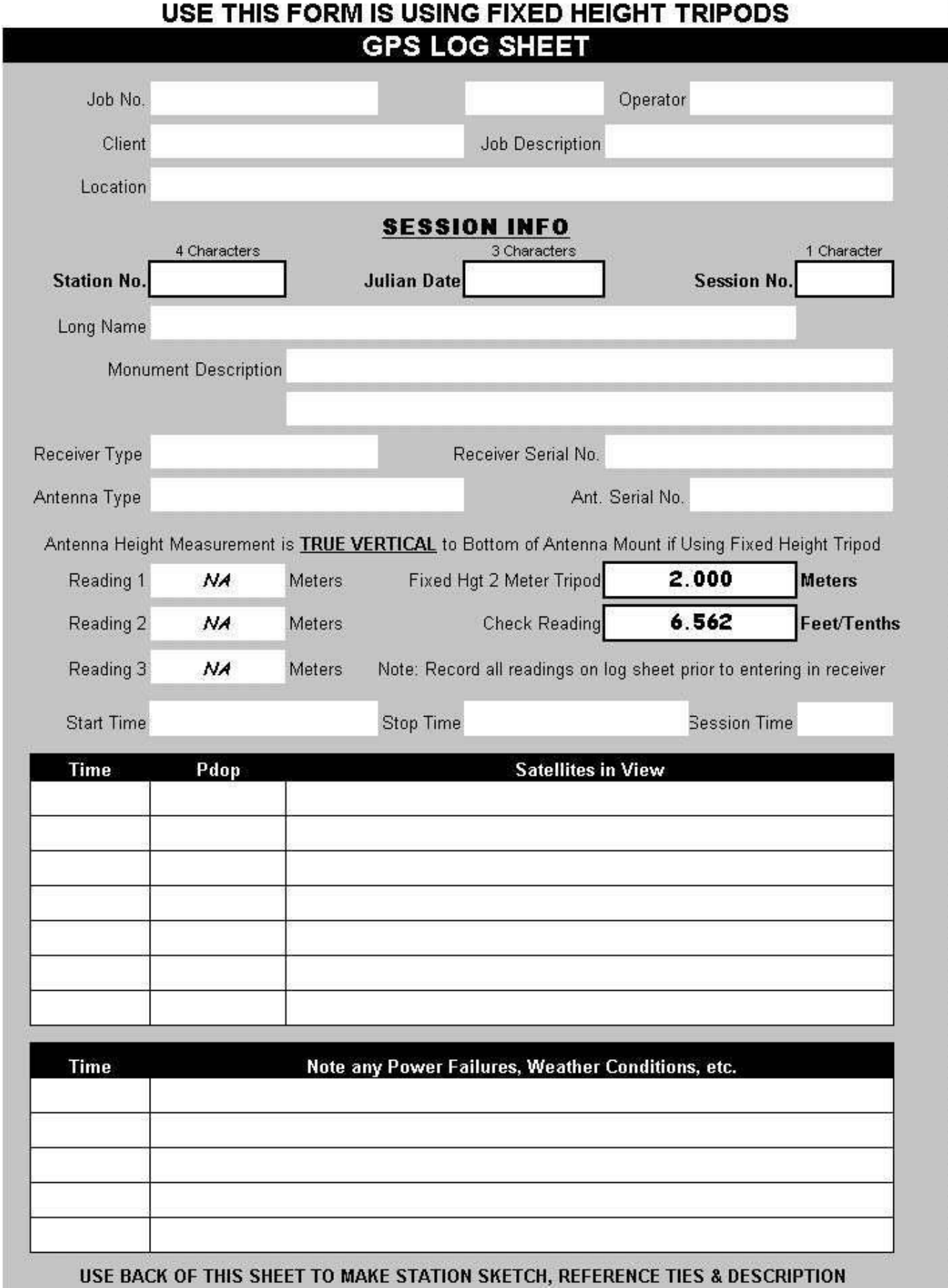

CPRA/OCPR – Contractor's Guidelines – Version 9/6/2011 **Page 29** Page 29

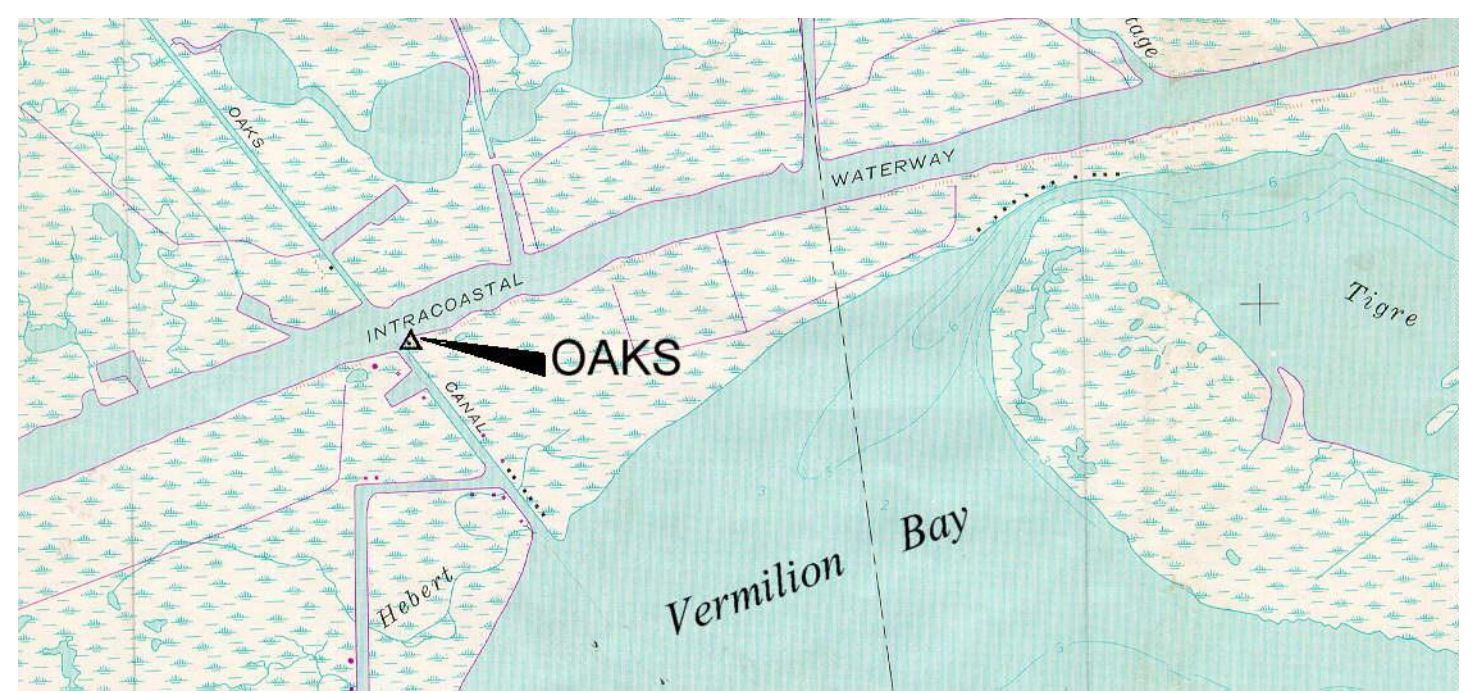

**VICINITY MAP** Scale: 1" = 2000' Reproduced from USC&GS "TIGRE LAGOON" Quadrangle

## **Station Name: "OAKS CANAL"**

**Monument Location:** The station is located north of Vermilion Bay in Iberia Parish, Louisiana, set on the spoil bank behind a protective rock barrier at the southeast junction of Intracoastal Waterway and Oaks Canal.

**Monument Description:** Aluminum cap attached to a steel rod driven to refusal within a 6" PVC sleeve and protective cover set in concrete and stamped "OAKS".

**Date:** October 2000

**Monument Established By:** John Chance Land Surveys, Inc.

**Adjusted NAD 83 Geodetic Position** Lat. 29° 49' 57.676176"N Long. 91° 59' 11.130336"W

**Adjusted NAD 83 Datum LSZ (1702) Ft** N= 485,238.19 E= 3,073,763.30

#### **Adjusted NAVD88 Elevation**

3.17 feet ( 0.965 mtrs)

Ellipsoid Height  $= -25.353$  mtrs Geoid99 Height  $= -26.318$  mtrs

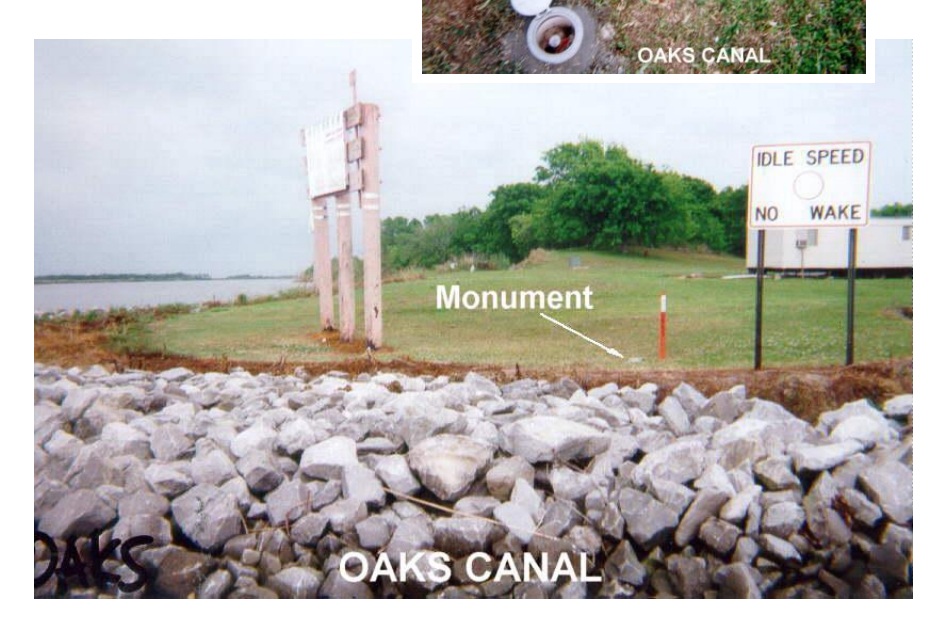

## **I.4. Sample Monument Datasheet**

## **I.5. Sample Field Notes**

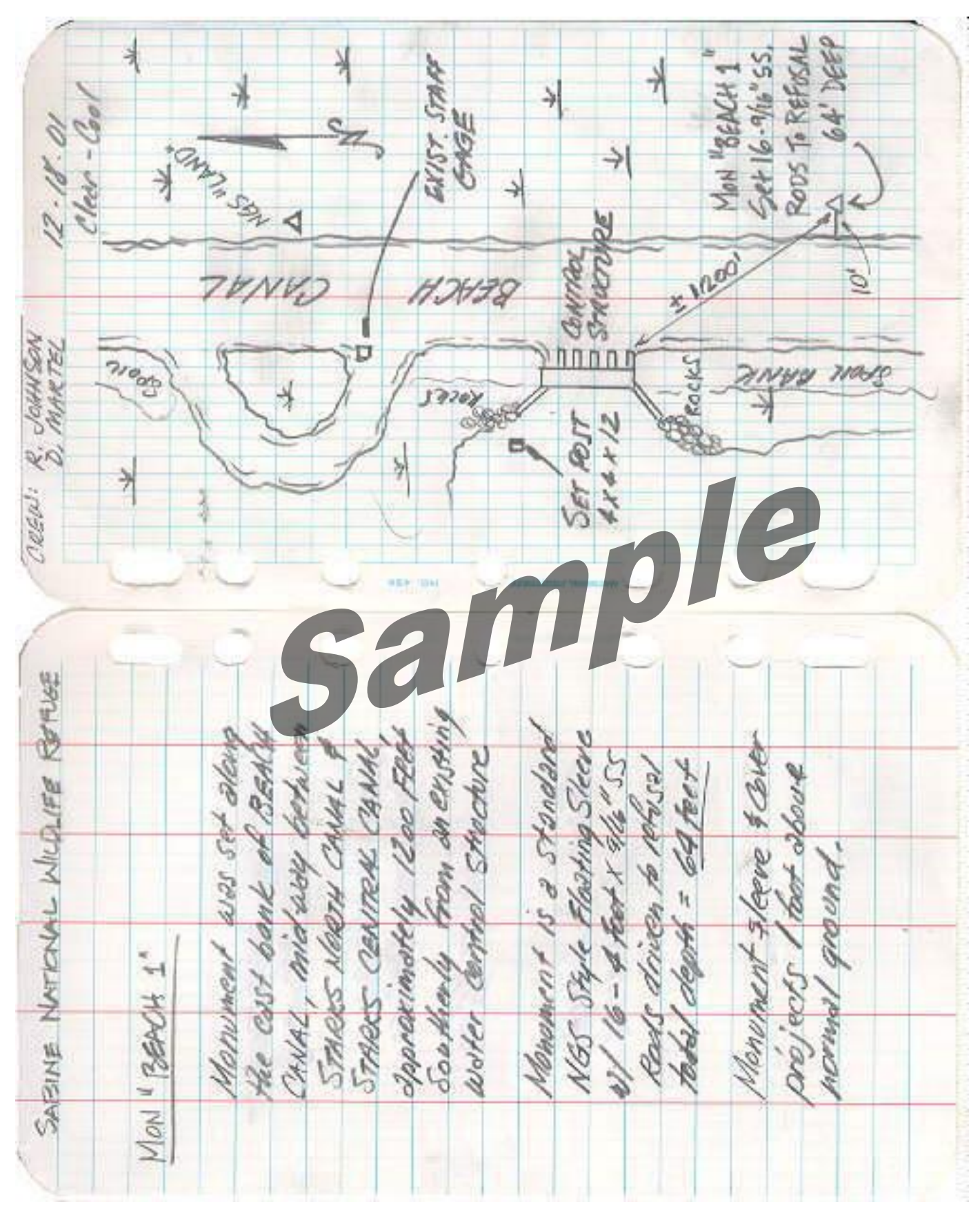

*Prepared By Ricardo M. Johnson, PLS John Chance Land Surveys, Inc.*

CPRA/OCPR Projects

*SECTION K*

Procedures

**Installation** 

Surveying of

Staff Gages

Continuous

**Recording** 

**Gages** 

on

**Standard** 

for the

and

and

## **SECTION K** New Staff Gage Installation

## **J.1. Materials Required**

The standard components that are required by CPRA/OCPR for a typical new staff gage installation are as follows:

- $\bullet$  4" x 4" x 12 foot long treated post
- Galvanized 60d Nail (TBM)
- $\bullet$   $\frac{1}{4}$ " x 3" long Stainless Steel Screws
- Ceramic Coated Staff Gage Plate

## **J.2. Tools Required for the Installation**

Tools required to install the new staff gage on site are as follows:

- Post Driver (Man-Killer)
- Cordless Drill with 1" Drill Bit
- Carpenter's Hand Level  $\bullet$
- Ratchet with 3/8" Socket
- Vise Grip
- Combination Square
- Permanent Marker  $\bullet$
- Tape Measure
- Hand Saw

## **J.3. Installation**

The first step for installing a new staff gage is to find a suitable site. Considerations for finding the proper location are maximum protection from boat traffic, proper water depth for the post length to be installed, proximity of a GPS monument or bench mark to be referenced from for differential leveling procedures and satellite visibility if Real-Time Kinematic (RTK) procedures are to be used for elevation determination.

Using the handsaw, saw cut a "V" at the base of the 4  $\times$  4 post. This makes for easier installation while driving the post into the water bottom. Once a location has been selected, place the post driver over the top end of the post and the bottom point in the water bottom (approximately 2-3 feet deep) while a helper keeps vertical plumb using the hand level. The Post should be driven until the top of the post is about 4 to 5 feet above the top of water, occasionally checking plumb.

## **J.4. Top of Post Measurements With RTK**

After setup of RTK Base Station on a known GPS bench mark and the Rover unit is in fixed mode and receiving differential corrections, perform a quality assurance check near the base station to confirm positions are being correctly delivered. Upon confirmation, carefully measure the Rover's GPS antenna pole from the Base of the antenna mount to the base of the bracket of the bulls-eye bubble and make a note of this value. Use value as the measured rover

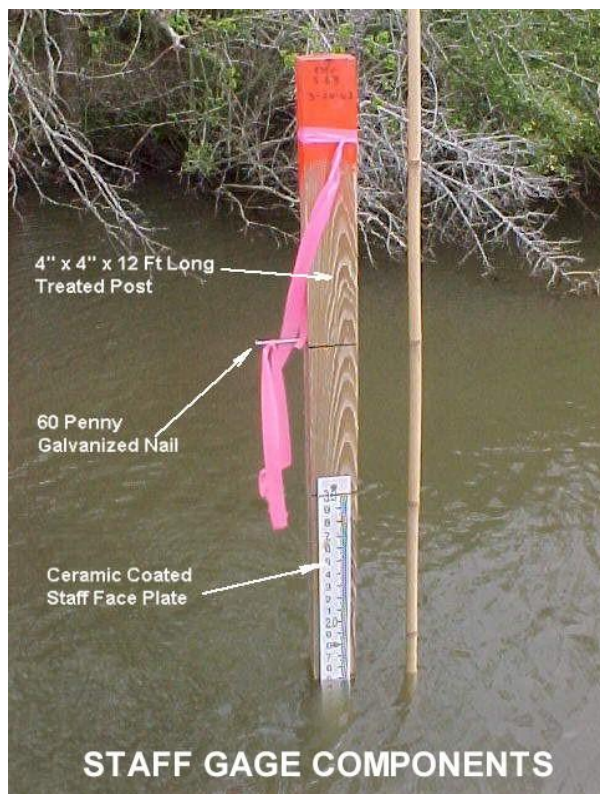

antenna height. The base of the bulls-eye bubble is more stable for performing shots on the gage versus using the point of the pole.

Place the base of the bulls-eye bracket of the RTK Pole flush with the Top of the 4 x 4 Post and enter the "Point Number" and Feature Code (Top of 4x4 Post), then select "Measure" in the "Topo Mode" on the Data Controller (should be about a 3-5 second measurement). Switch the measurement mode to "Observed Control" and enter the same point number adding the letter "A" after it and select "Measure". Once the measurement has been taken (about 3 minutes), compare the elevation to the previous shot. If the elevation differs by more than 0.04 feet, retake the measurement until a satisfactory tolerance is attained.

## **J.5. Installation of TBM Nail**

Using the permanent marker, write the elevation and the date at the top of the post. Subtract 4.00 from the top of post elevation and note the number…Example: 5.63 – 4.00 = 1.63. *(See measurement "C" in photo at right)*. Use this value to measure down from the top of the post and place a mark on the side of the post. Use the combination square to draw a line at this point. Drill a  $\frac{1}{4}$ " hole with the drill, aligning the top of the hole with the bottom of the line and install TBM at the 4.00 foot mark using a 60d galvanized nail. Place the base of the bulls-eye bracket of the RTK Pole flush with the top shank of the 60d galvanized nail and enter the "Point Number" and Feature Code (60d Nail), then select "Measure" in the "Topo Mode" on the Data Controller (should be about a 3-5 second measurement).

## **J.6. Installation of the Staff Plate**

Subtract 3.00 from the top of post elevation and

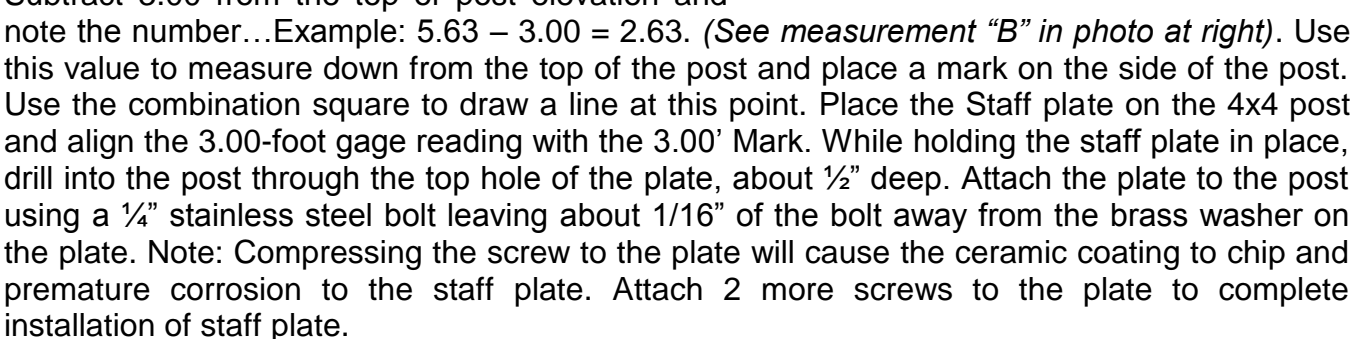

## **J.7. Record Measurements and Sketch in Field Notes**

All measurements should be recorded in the field book. Included should be date of survey, names of crew members, name of gage, RTK Base location, gage reading and time read, measurements A, B and C after installation, RTK point numbers and elevations observed with check shots included, and a front view sketch with measurements shown. *(See Section J.8)*

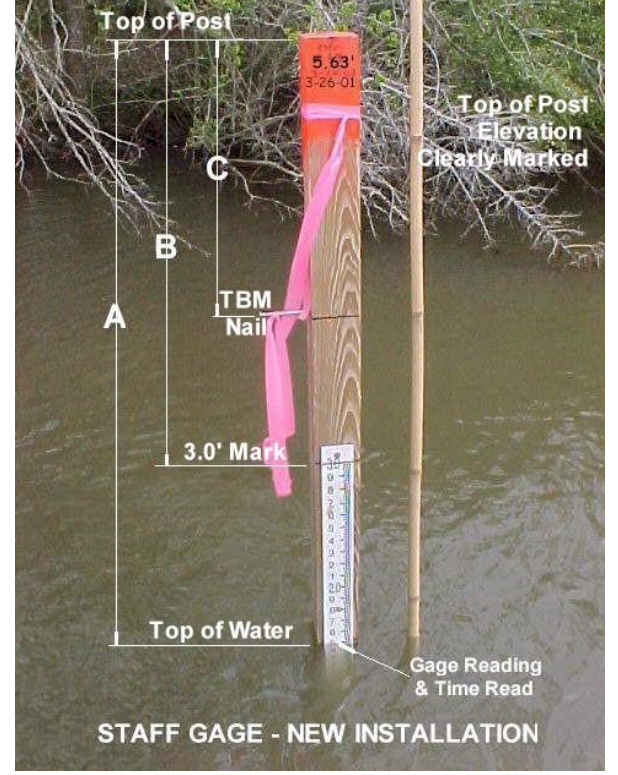

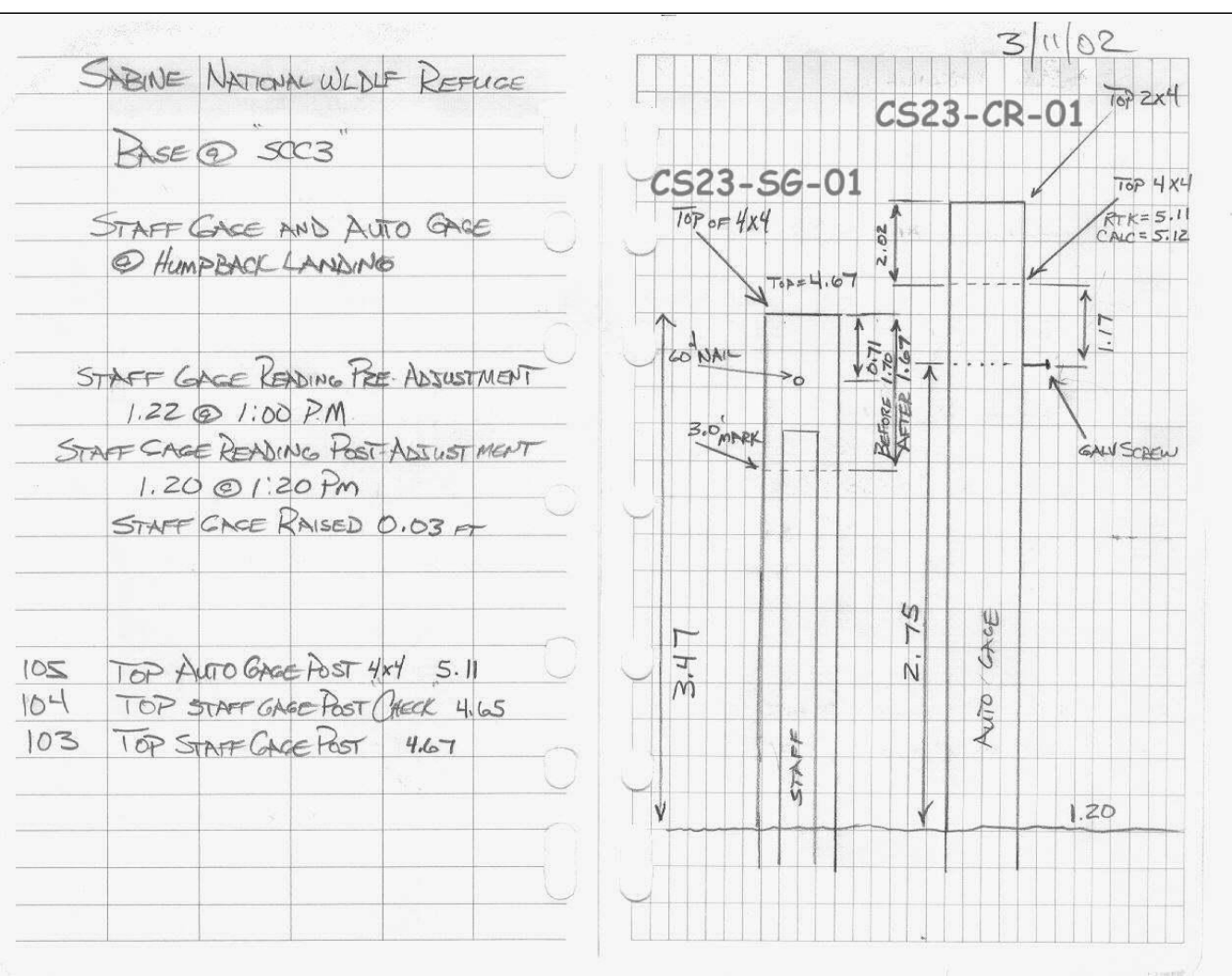

## **J.8. Example of Field Notes Required**

## **J.9. Examples of Types of Staff Gage Installations**

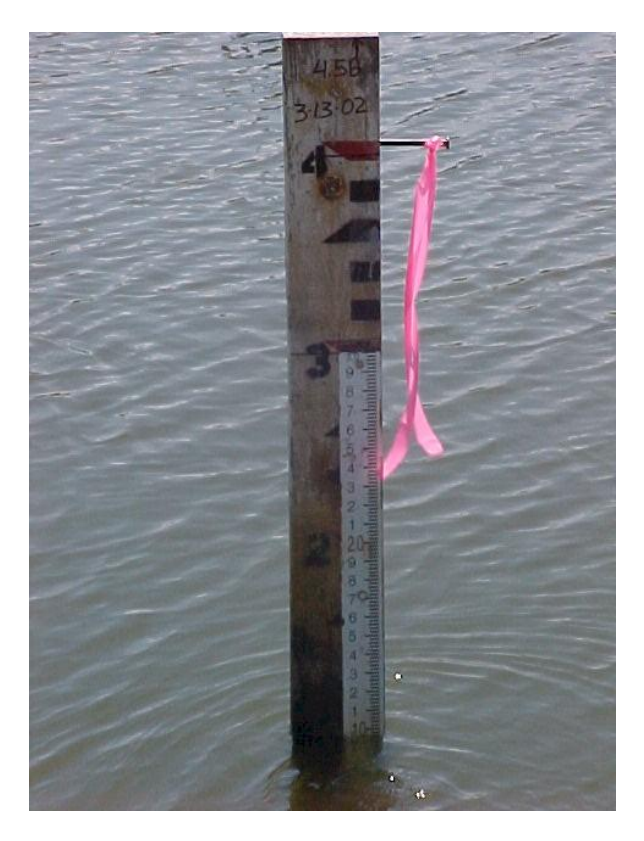

### **Example 1**

Photo at left is an example of a new ceramic staff gage plate attached to a home-made wooden staff gage at a revised elevation. Note the reset date and elevation marked on the top of the old gage and 60d galvanized reference nail installed.

#### **Example 2**

Photo at right is an example of a new ceramic staff gage plate attached to a timber piling at a revised elevation. Note the homemade wooden staff gage attached to the timber piling in the rear of the photo.

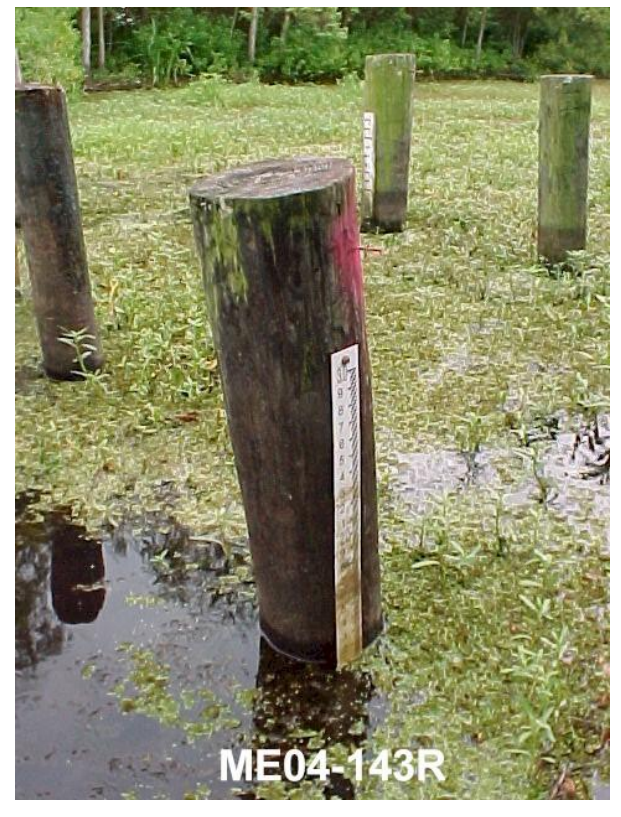

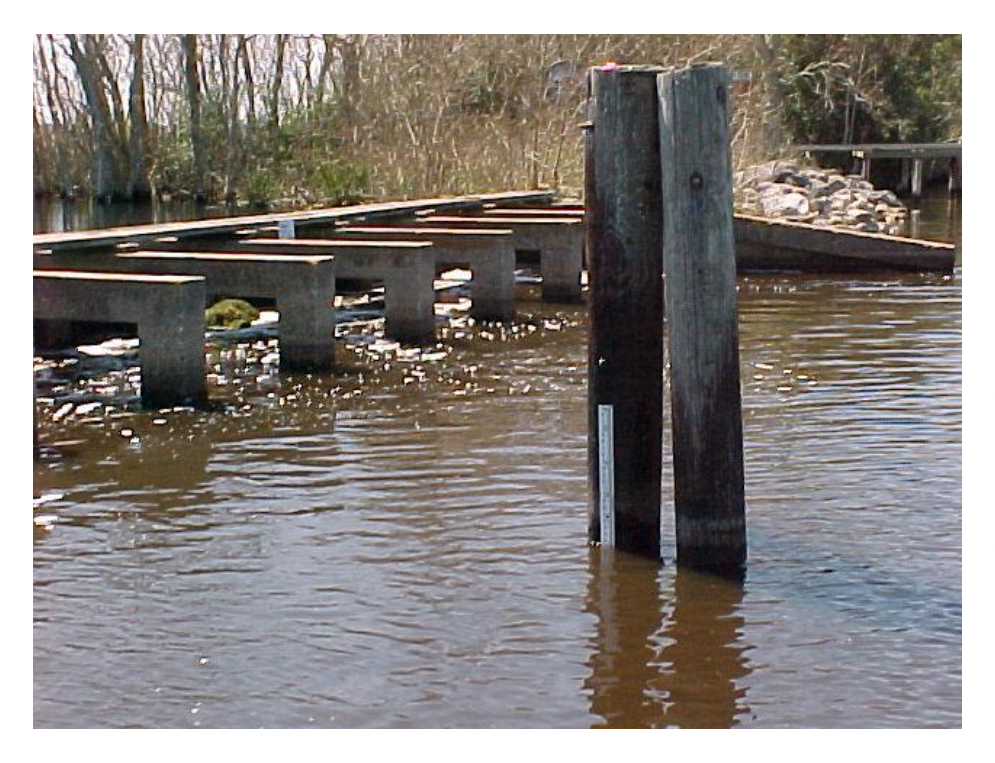

## **Example 3**

Photo at left is an example of a new ceramic staff gage plate attached to a timber piling at a floodgate. Note the TBM using a PK nail with flagging at the top of the post and at the 4 foot mark.

#### **Example 4**

Photo at the right is RTK being performed on a staff gage post at the reference 60d nail. The bottom of the bulls-eye bubble is set on the shank of the nail. To the left is a continuous recorder gage.

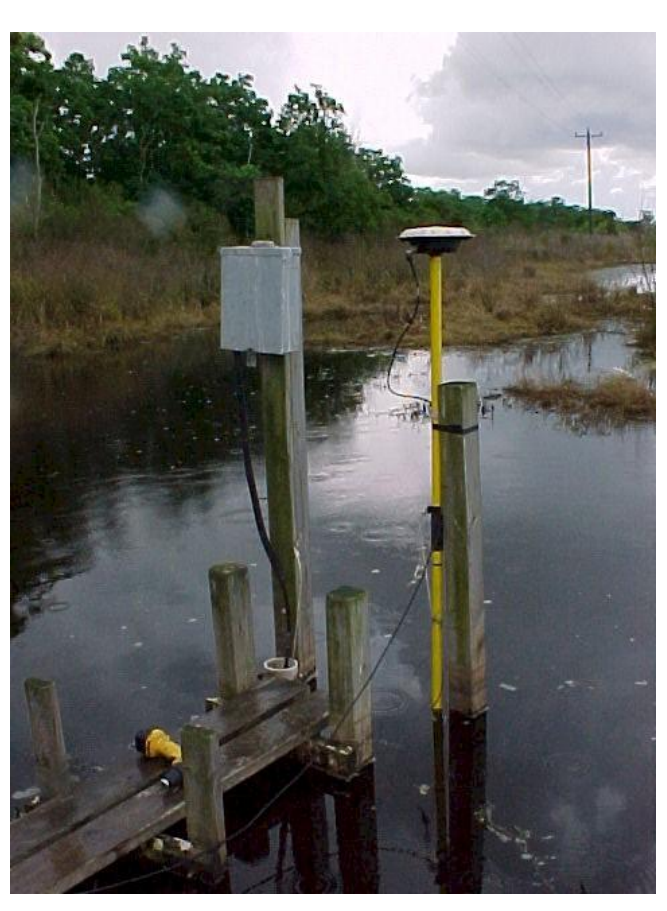

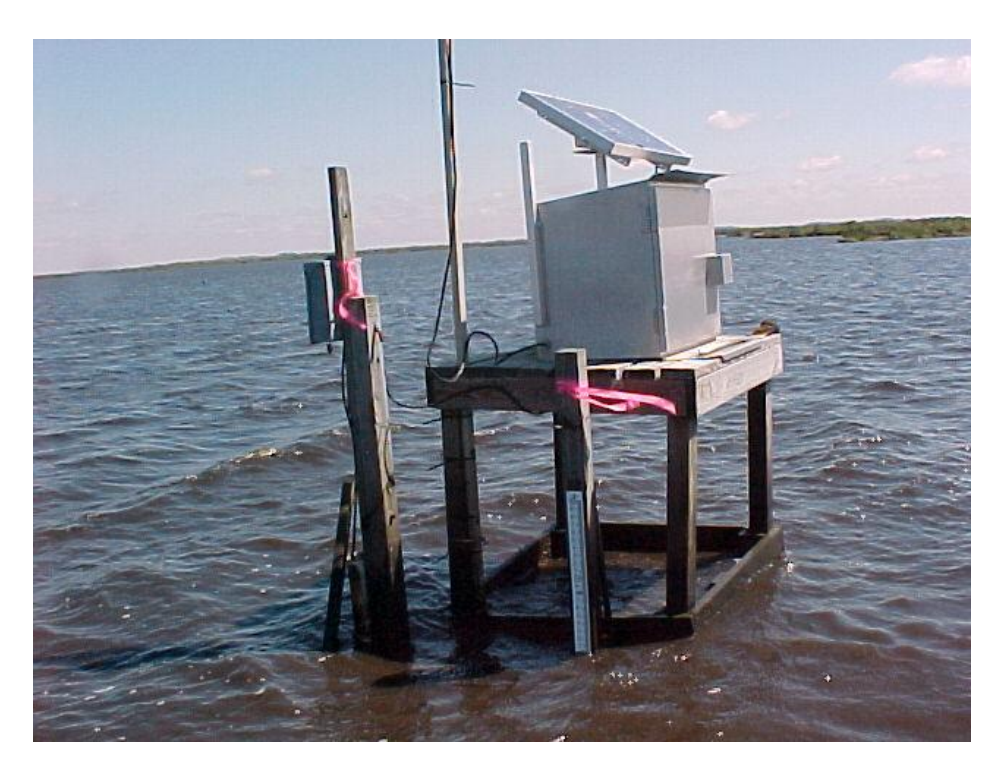

## **Example 5**

Photo at left is an example of a new ceramic staff gage plate attached to a 4x4 post. To the left is a continuous recorder gage tied to a transmitter.

## **Example 6**

Photo at the right shows a TBM boatspike installed into a timber post at a water control structure. This TBM was used to set a staff gage at the structure by measuring down to the top of water.

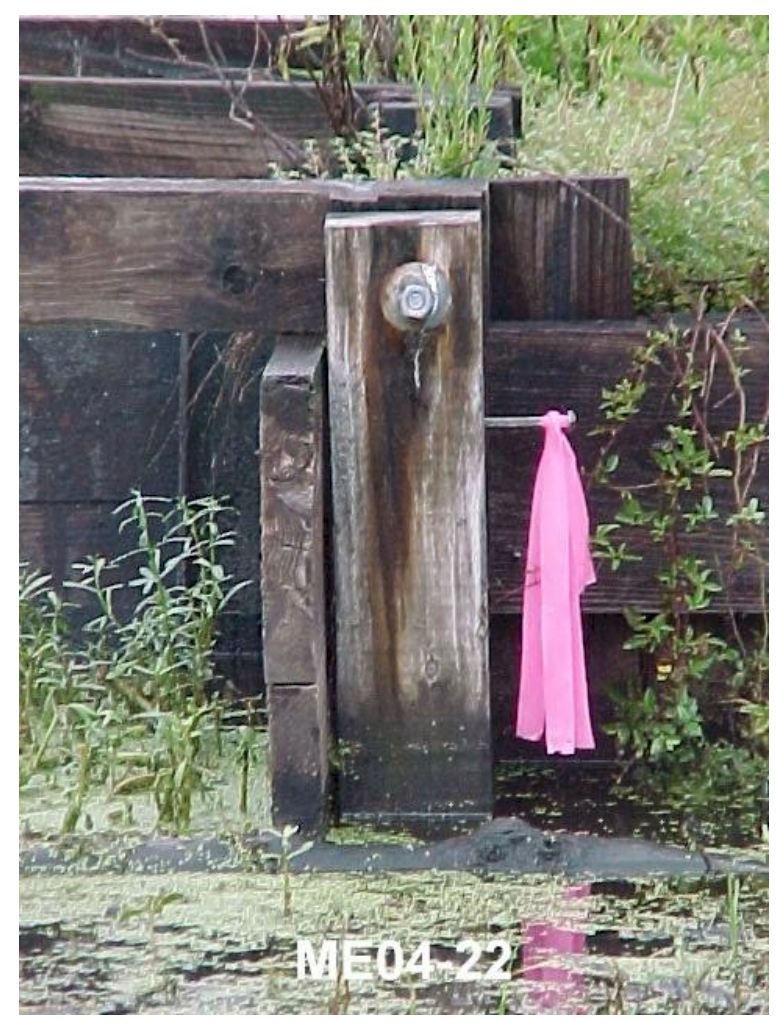

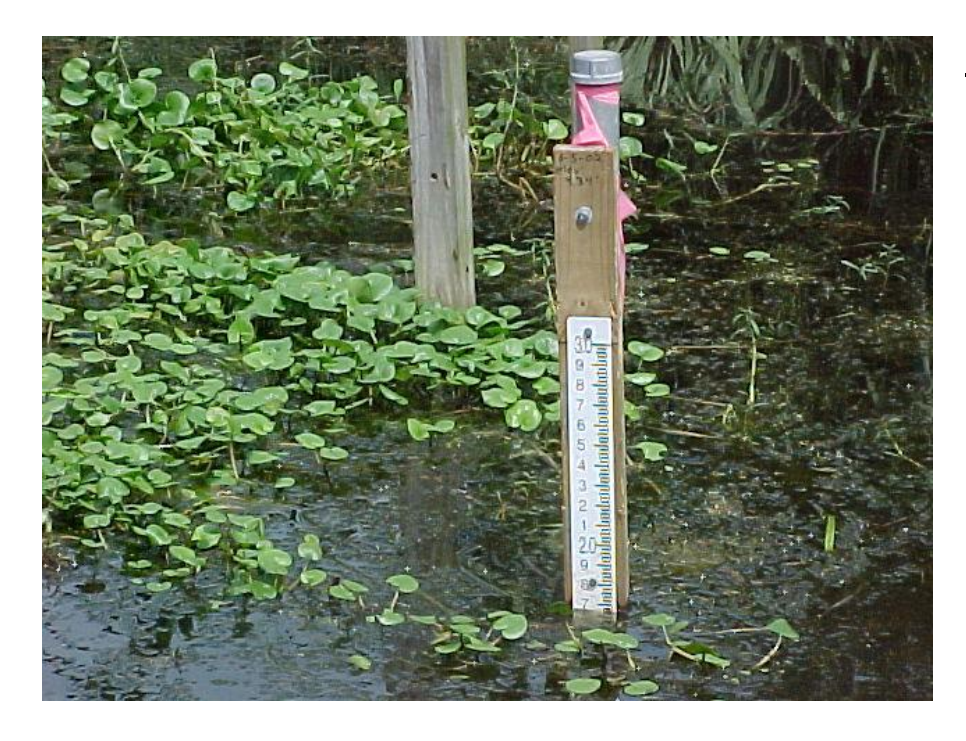

#### **Example 7**

Photo at left is an example of a new gage installation in the Terrebone and Barataria Basins. A ceramic staff gage plate attached to a 2x4 treated board which is attached to a 2" galvanized pipe that is driven into firm bottom.

### **Example 6**

Photo at the right shows RTK Survey being performed to determine the elevation at the top of a 4x4 treated post at a continuous recorder. Once the elevation was determined, measurements were taken from the top of the post to the reference nail and top of water to determine those elevations, as noted.

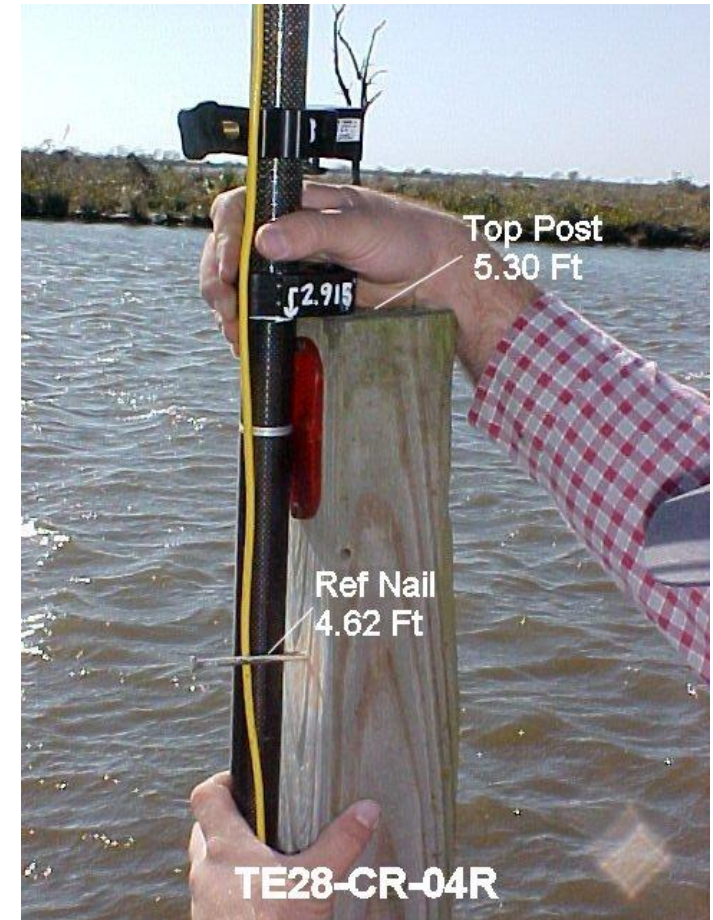